### **9.2.4 Remote 2 connection directly from PC connected with Ethernet**

Remote stage 2 connection is available via Ethernet if a PC where XG5000 is operating is included in one PLC Ethernet network and one Ethernet is connected with other Ethernet network. The procedures are the same as in remote 1 connection and a setting example of 'Connection Setting' is as [Fig. 9.2.7].

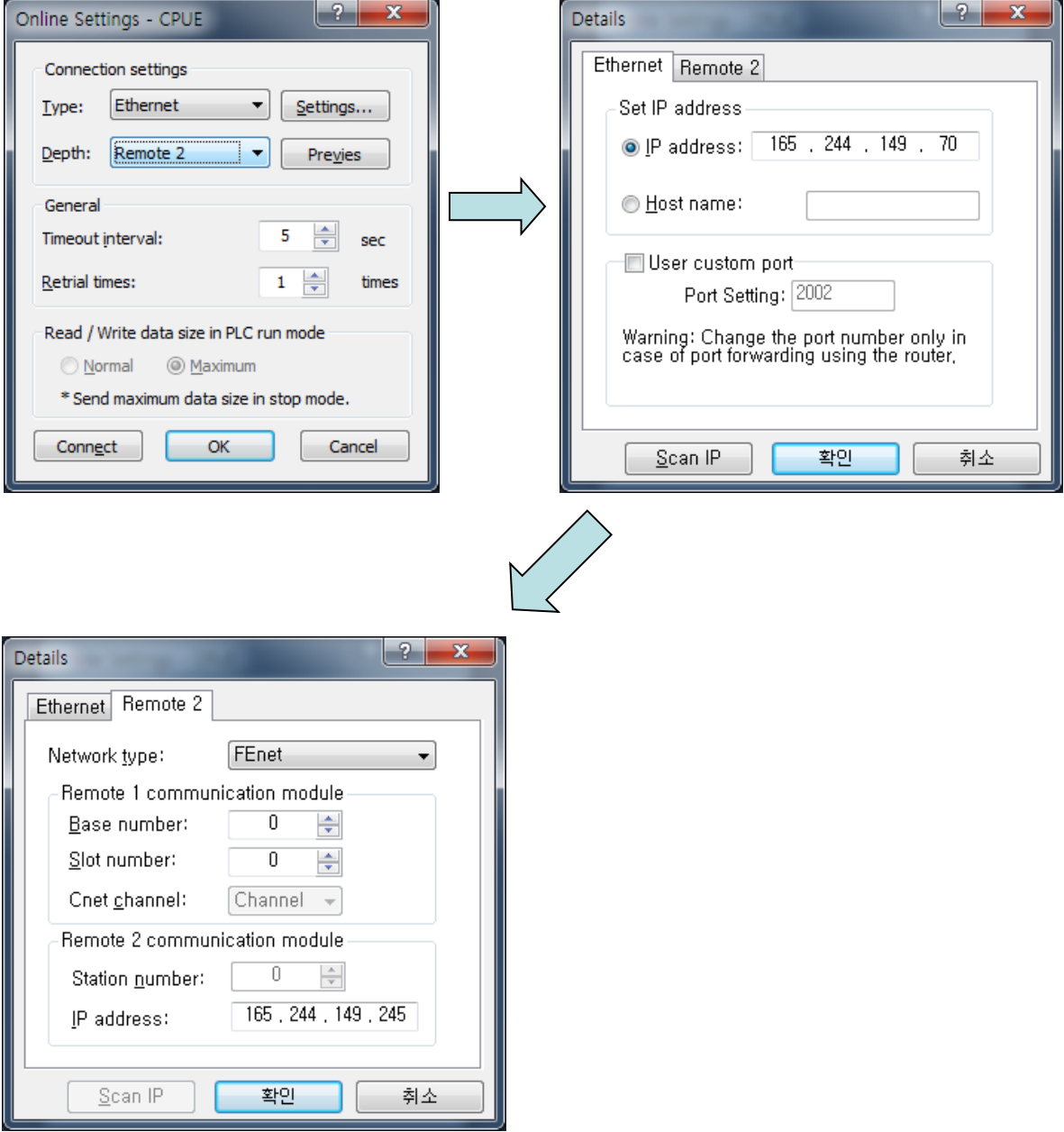

[Fig. 9.2.7] Remote 2 connection directly via Ethernet

#### **Notes**

- (1) Precautions for operation with remote stage 1 & 2 connection
	- 1) The following menus are not available if the types between the project presently open in XG5000 and the CPU connected with stage 1 or 2 are not identical.
		- A) Write program and each parameter
		- B) Read program and each parameter
		- C) Monitor
		- D) Flash memory
		- E) Set Link Enable
		- F) I/O information
		- G) Compulsory I/O information
		- H) I/O SKIP
	- 2) Execute the remote connection with applicable project open of the station to connect to for XG5000 programming through remote stage 1 & 2 connections.
	- 3) Up to 2 stages only are available for the remote connection. More than that is not available for the remote connection.
- (2) In case of remote connection via XGR redundancy
	- 1) In case of remote connection via XGR redundancy, service is executed. Though you connect to Standby, connection route is Master CPU

# **Chapter 10 Troubleshooting**

This chapter is to describe various errors that may occur in system operation, their causes and actions to take against. Follow the procedures below to check for errors and error details in XGT FEnet I/F module. And take suitable actions against the abnormal module states surely through the troubleshooting in proper procedures. Discretionary repair or disassembly is not allowed. Because A/S does not have it, please be careful based on A/S rule.

# **10.1 Check through Communication Module LED**

The status of the communication module can be checked through LED display.

## **10.1.1 Abnormal operation display of XGL-EFMT/EFMF**

The operation status can be checked through LED in front of Ethernet module.

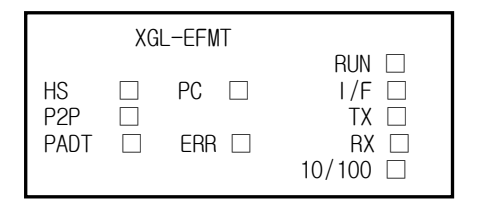

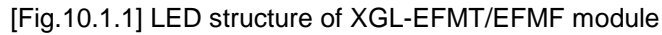

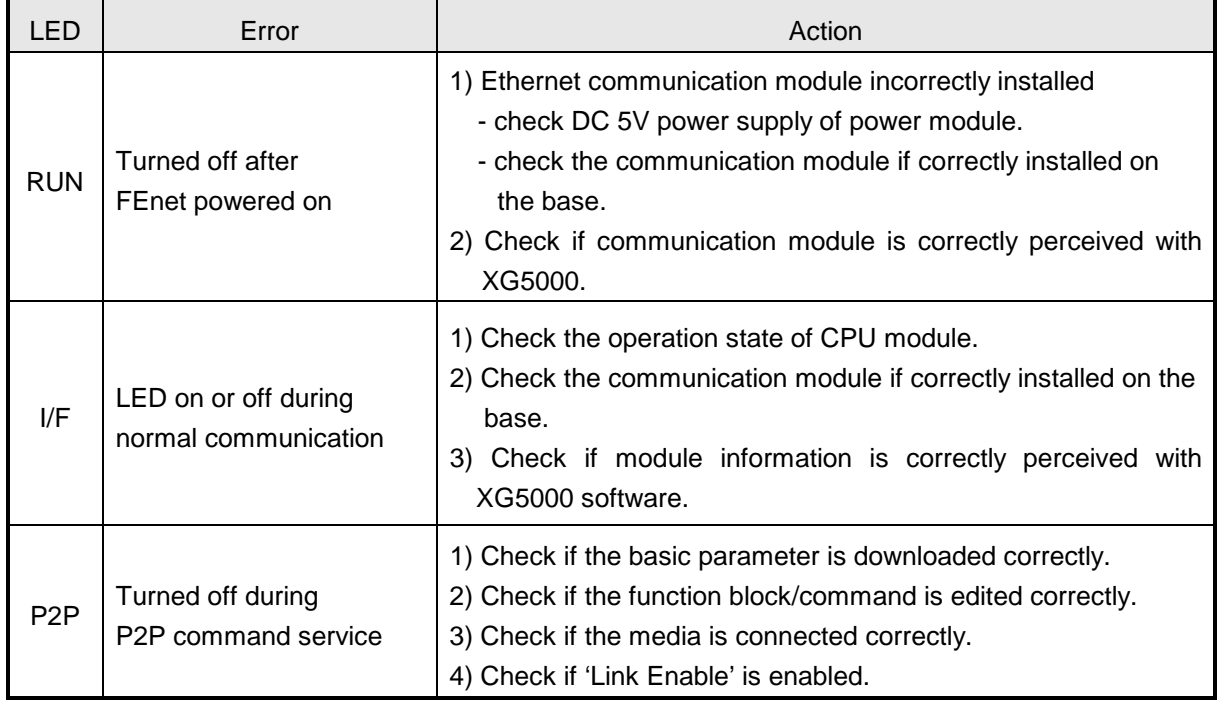

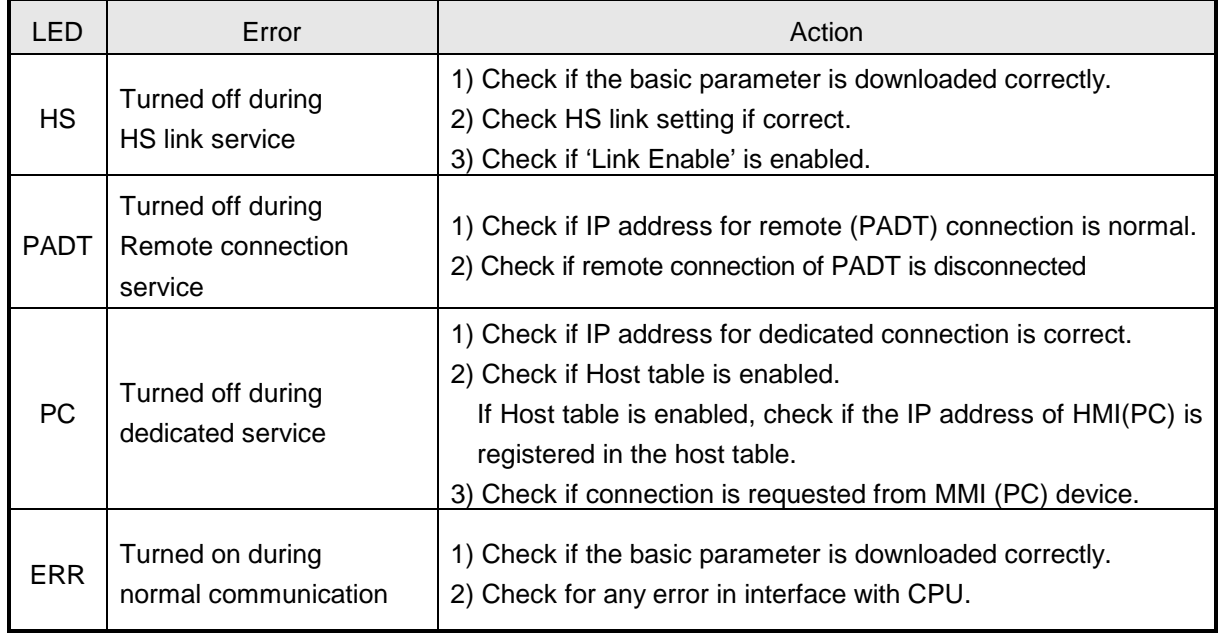

# **10.1.2 Abnormal operation display of XGL-EFMTB/EFMFB**

The operation status can be checked through LED in front of Ethernet module.

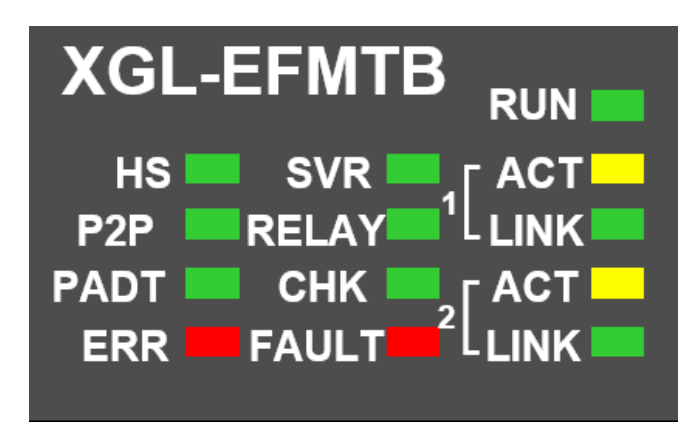

[Fig.10.1.2] LED structure of XGL-EFMTB/EFMFB module

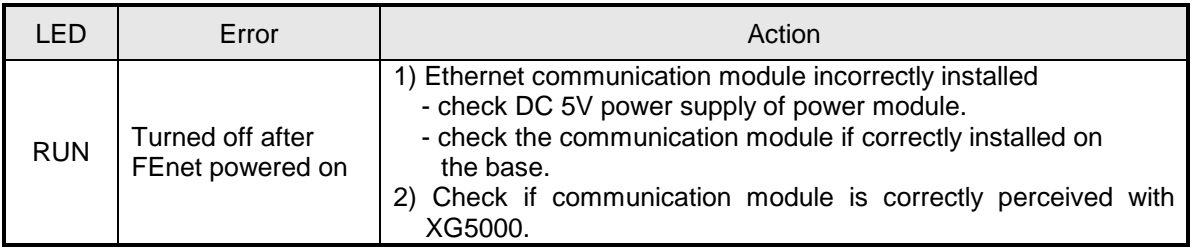

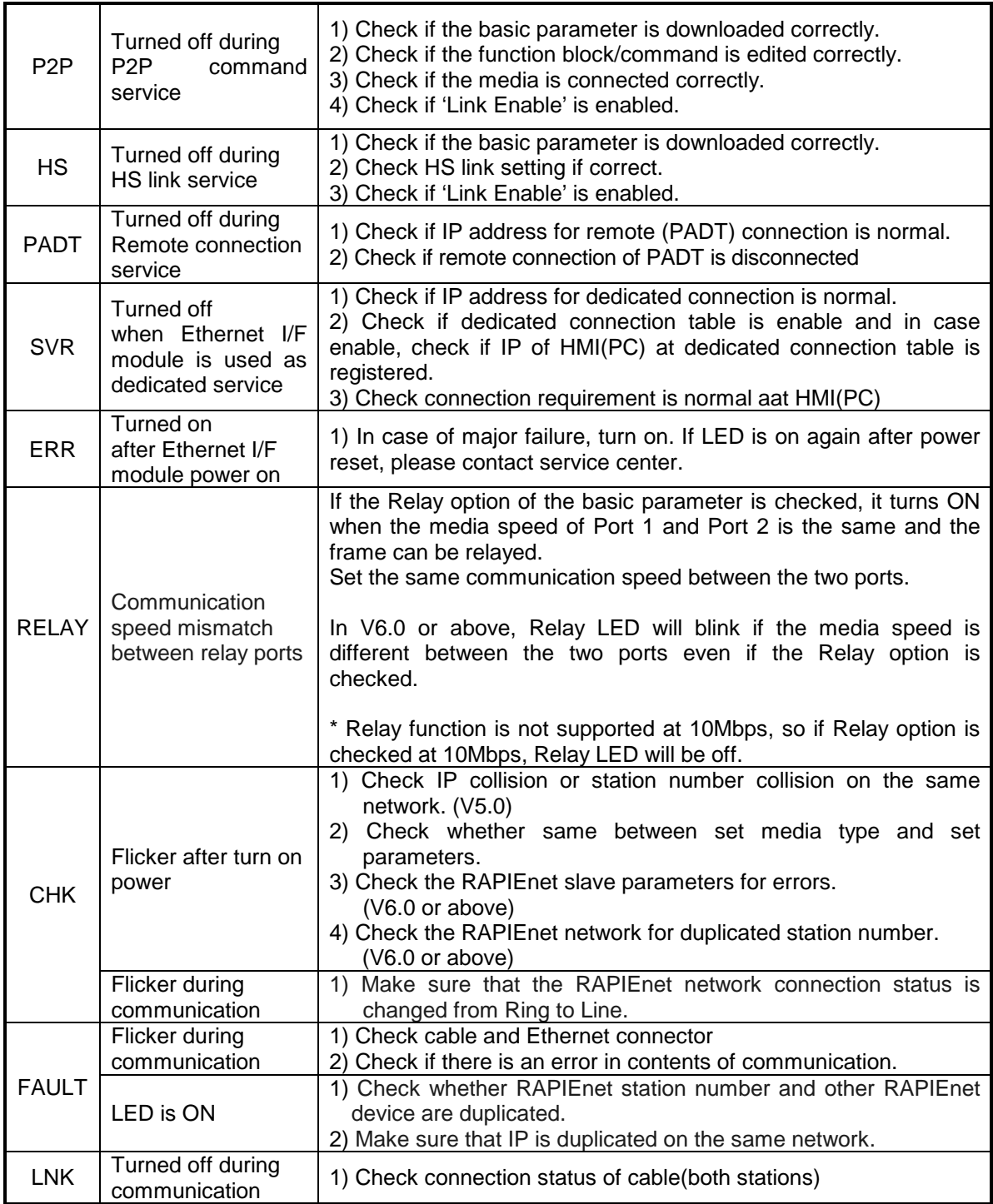

# **10.1.3 Abnormal operation display of XGL-EH5T**

The operation status can be checked through LED in front of Ethernet module

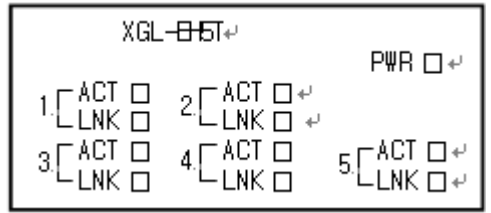

<XGL-EH5T's LED>

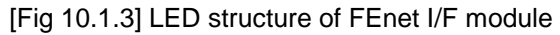

This switch module (EH5T) doesn't need specific parameter setting and it uses power form Base. After turning on, if all LEDs except power LED flicker one time, switch module is normal.

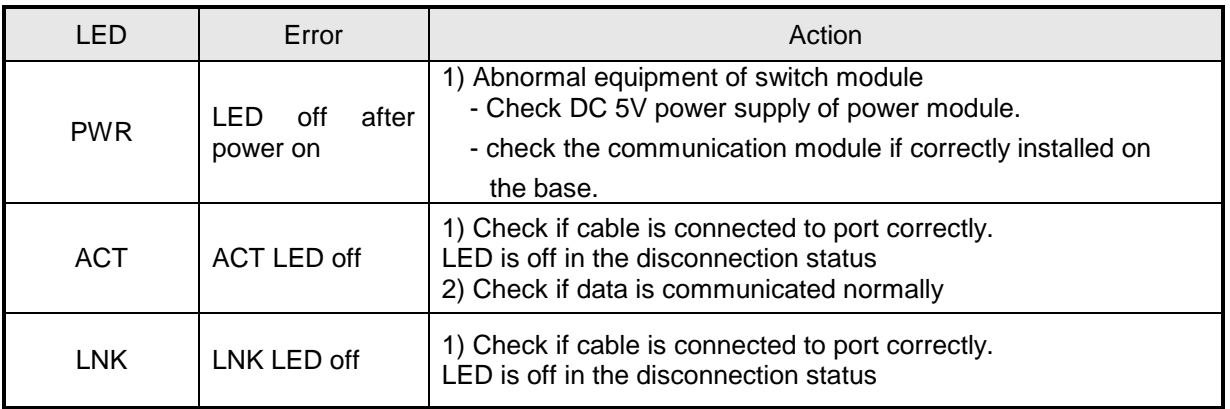

# **10.2 Module Check with XG5000**

### **10.2.1 Error check in XG5000**

XG5000 program can be used to monitor the communication module simply. Establish connection between PLC and a PC in which XG5000 is installed, and then select [Online] -> [PLC History], [PLC Error/Warning] in XG5000.

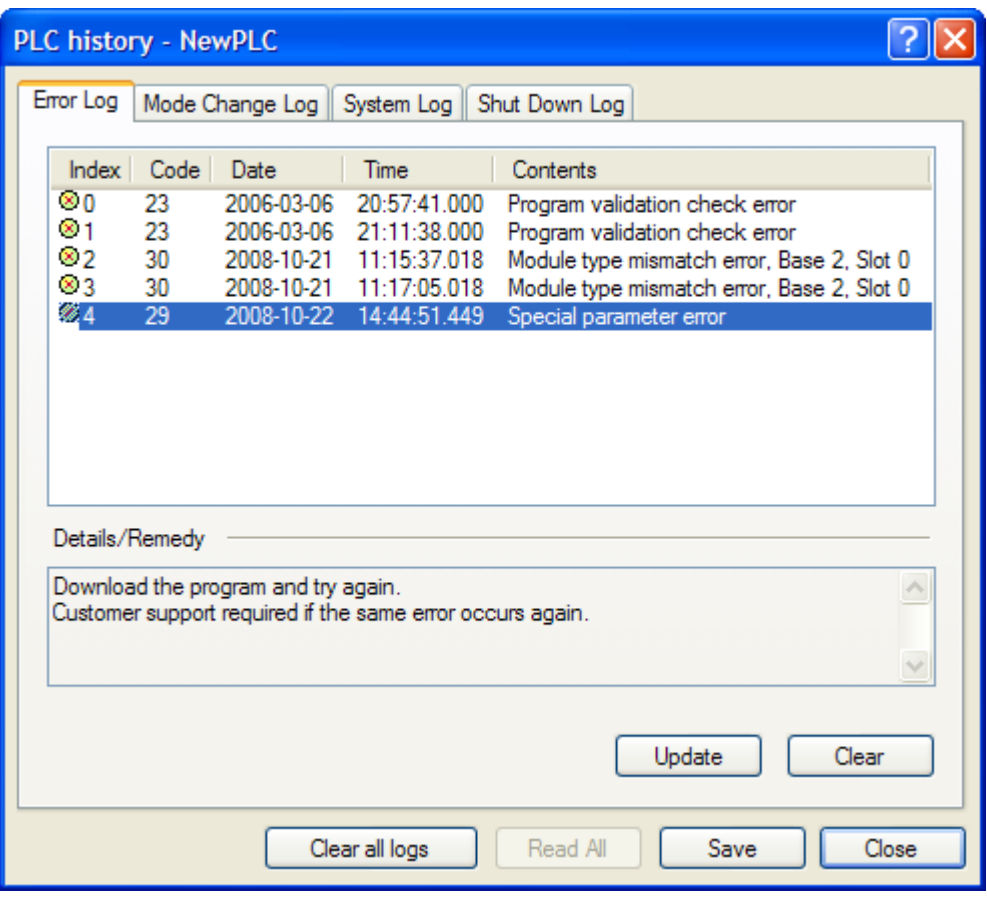

[Fig.10.2.1] PLC history

If a hardware error or a CPU interface error occurs on the module, LED of the communication module itself operates abnormally in general, whose status can be monitored simply through its dedicated program.

[Fig.10.2.1] shows error/warning information through PLC History on the XG5000 [Online] menu, which can be settled by referring to [Details and Actions].

## **10.2.2 Error code**

It is brief and can monitor a communication module error through XG5000. Click [Onlie] -> [Communication module setting] -> [System diagnosis] Right click FEnet module -> [Status by service] -> [P2P Service] When you use the E-mail service, please perform reference of E-mail error code.

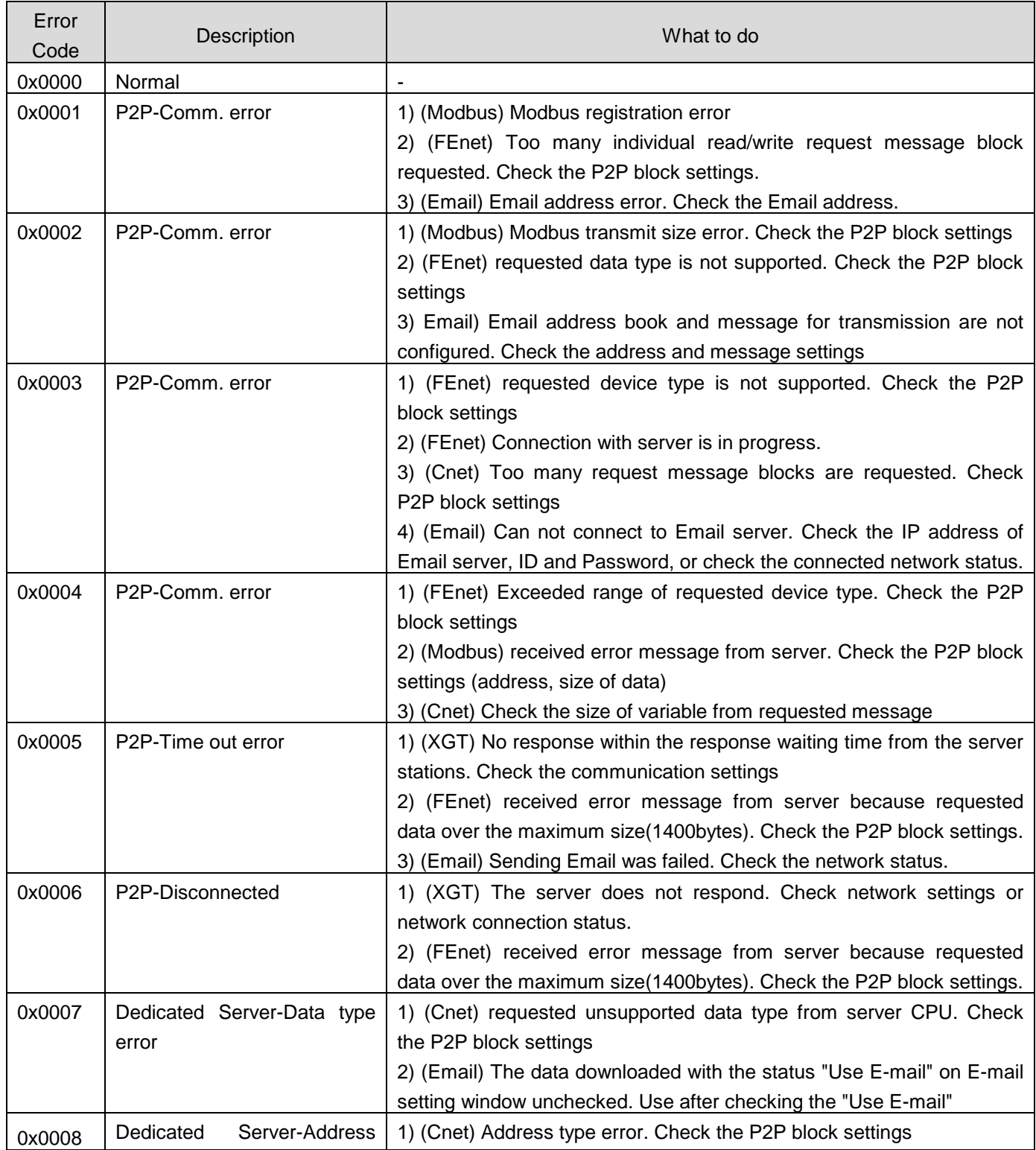

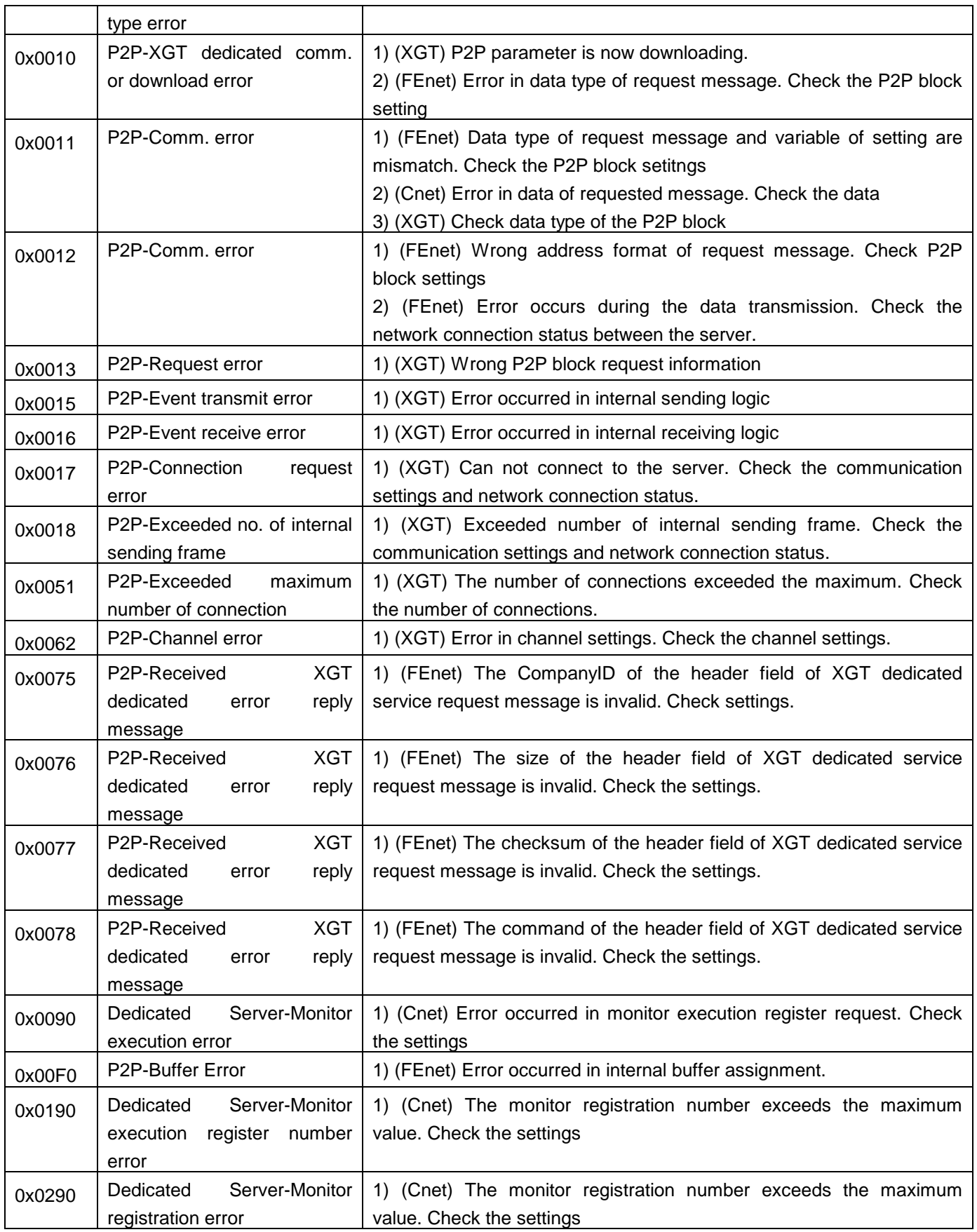

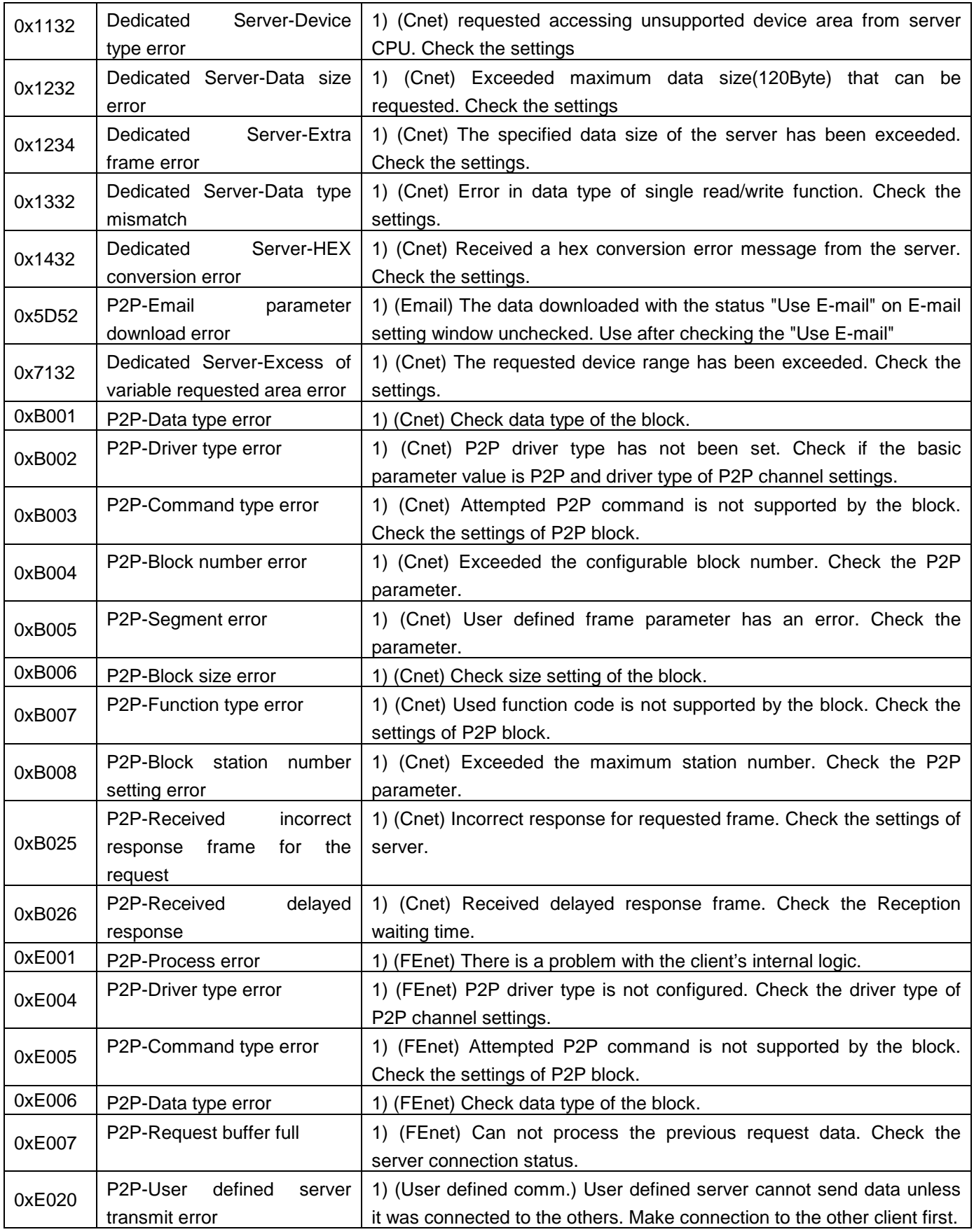

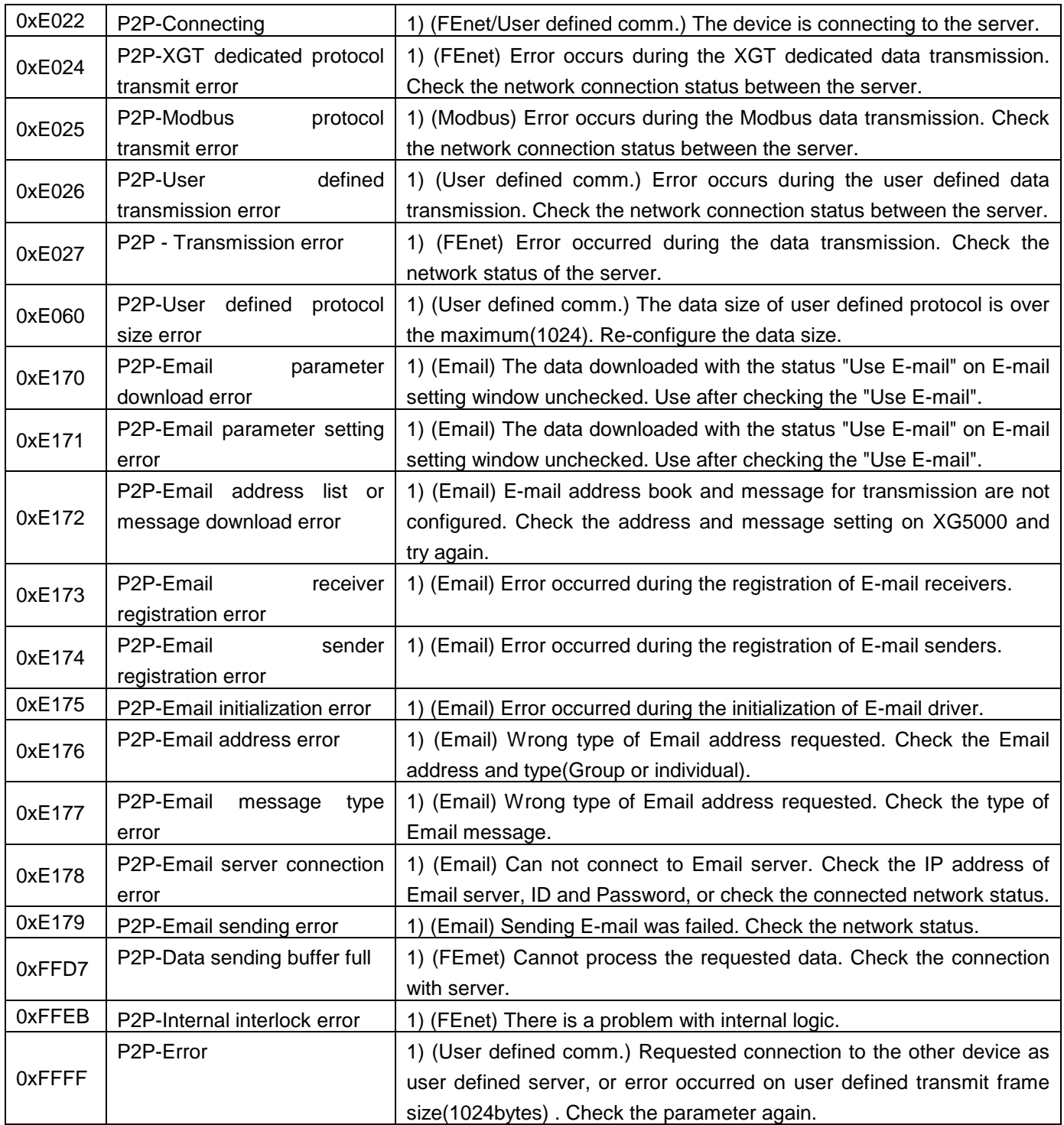

# **10.3 Module Check through Error Codes**

Identify the error codes of abnormal operations described. Troubleshooting will show error details and actions to take against.

## **10.3.1 Troubleshooting**

(1) Run LED Off : H/W error

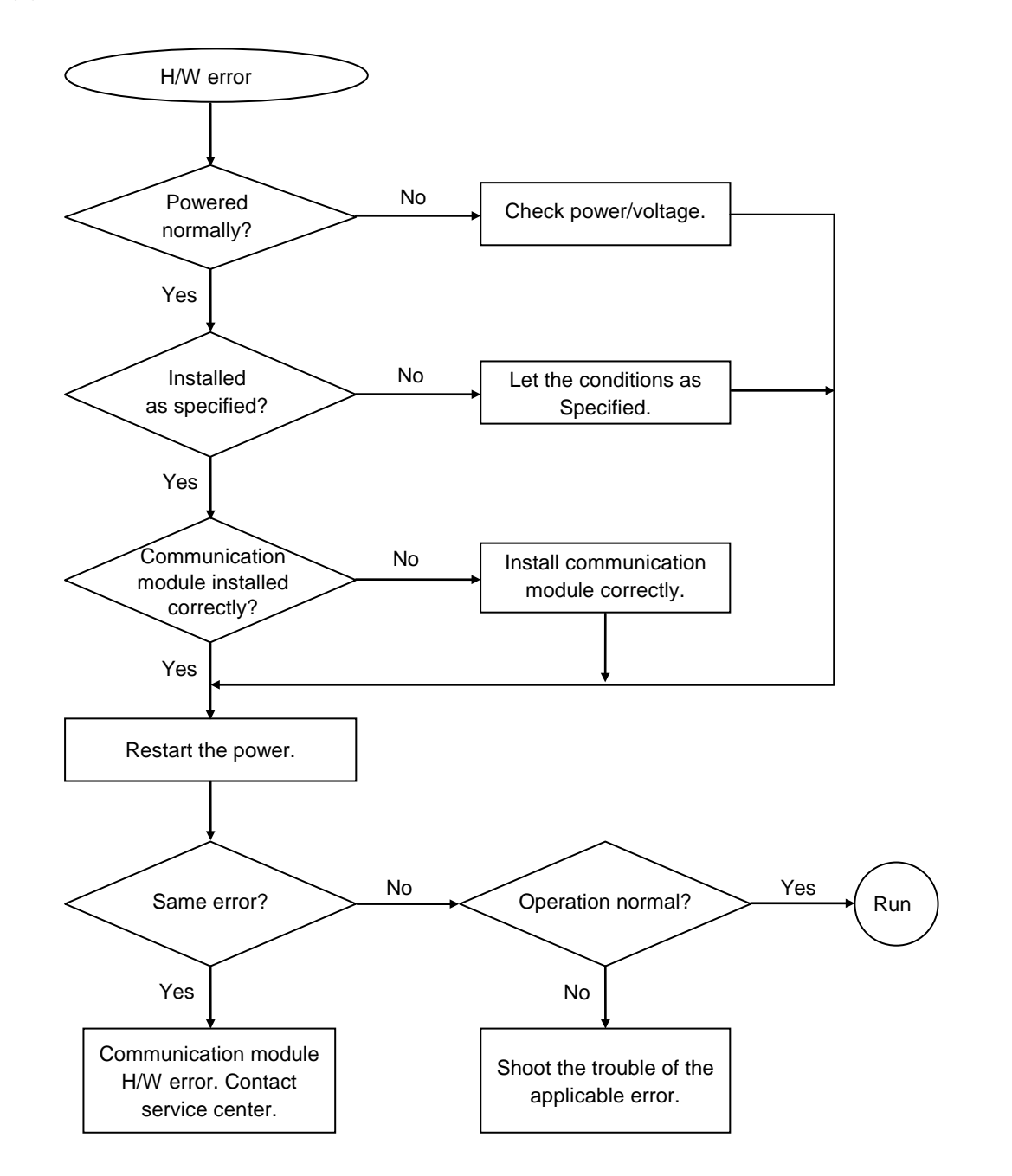

(2) I/F LED Off : Interface error

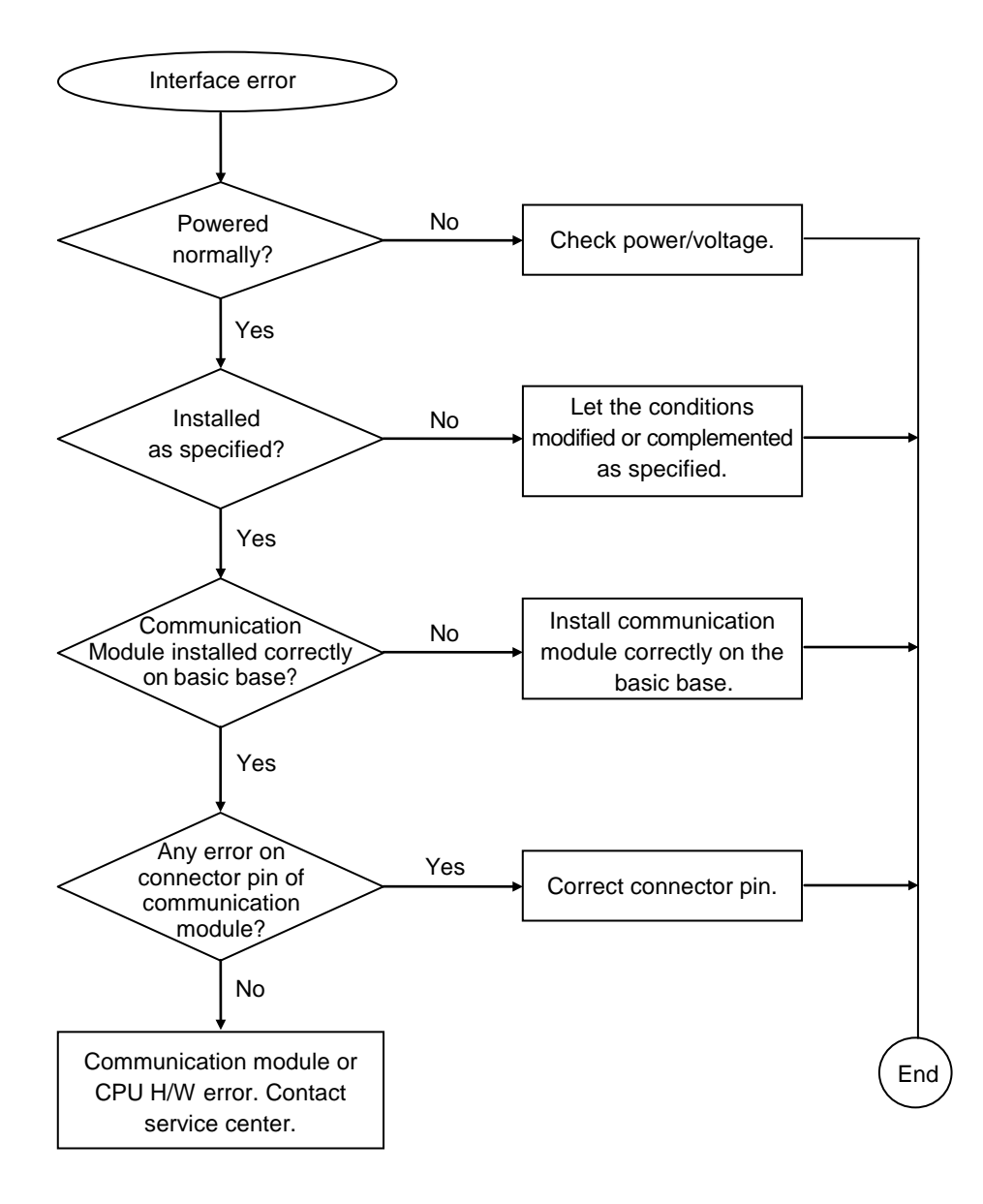

# **10.4 Communication error code**

### **10.4.1 Status with a communication frame**

It is an error code to reply error for the request of the communication using XGT dedicated communication header such as "LSIS-XGT" or "LGIS-GLOFA". It can check an error code in error code address.

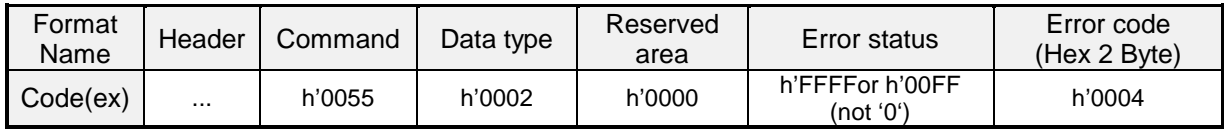

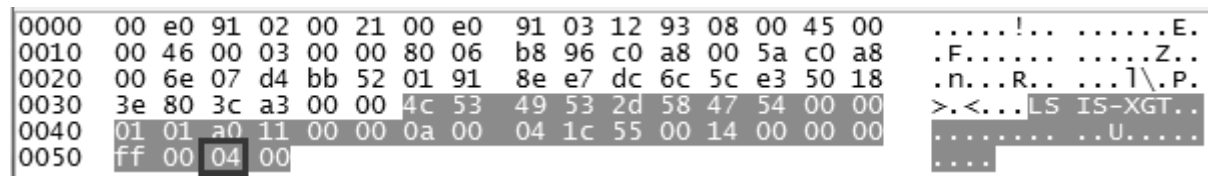

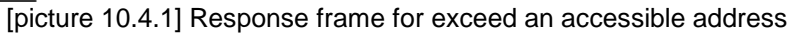

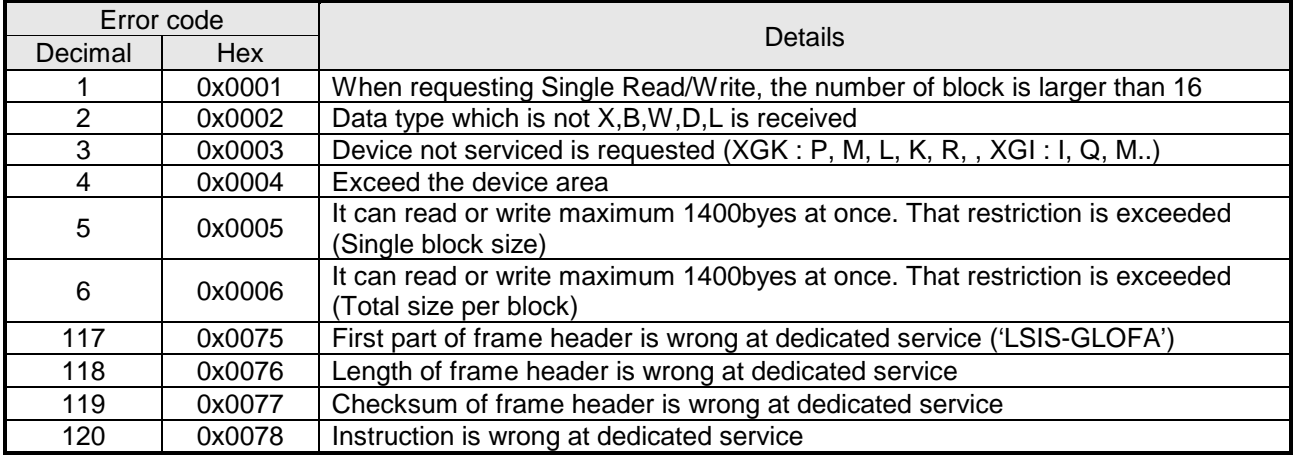

#### **Notes**

(1) If you check frame with frame capture tool, Data occurs byte swap. (Difference by endian) Ex) h'0054 ⇒ h'5400

# **Chapter 11 Compliance with EMC Specifications**

# **11.1 Requirements Complying with EMC Specifications**

EMC Directions describe "Do not emit strong electromagnetic wave to the outside: Emission" and "Do not have an influence of electromagnetic wave from the outside: Immunity", and the applicable products are requested to meet the directions. The chapter summarizes how to structure a system using XGT PLC to comply with the EMC directions. The description is the data summarized for the requirements and specifications of EMC regulation acquired by the company but it does not mean that every system manufactured according to the description meets the following specifications. The method and determination to comply with the EMC directions should be finally determined by the system manufacturer self.

# **11.1.1 EMC specifications**

The EMC specifications affecting the PLC are as follows.

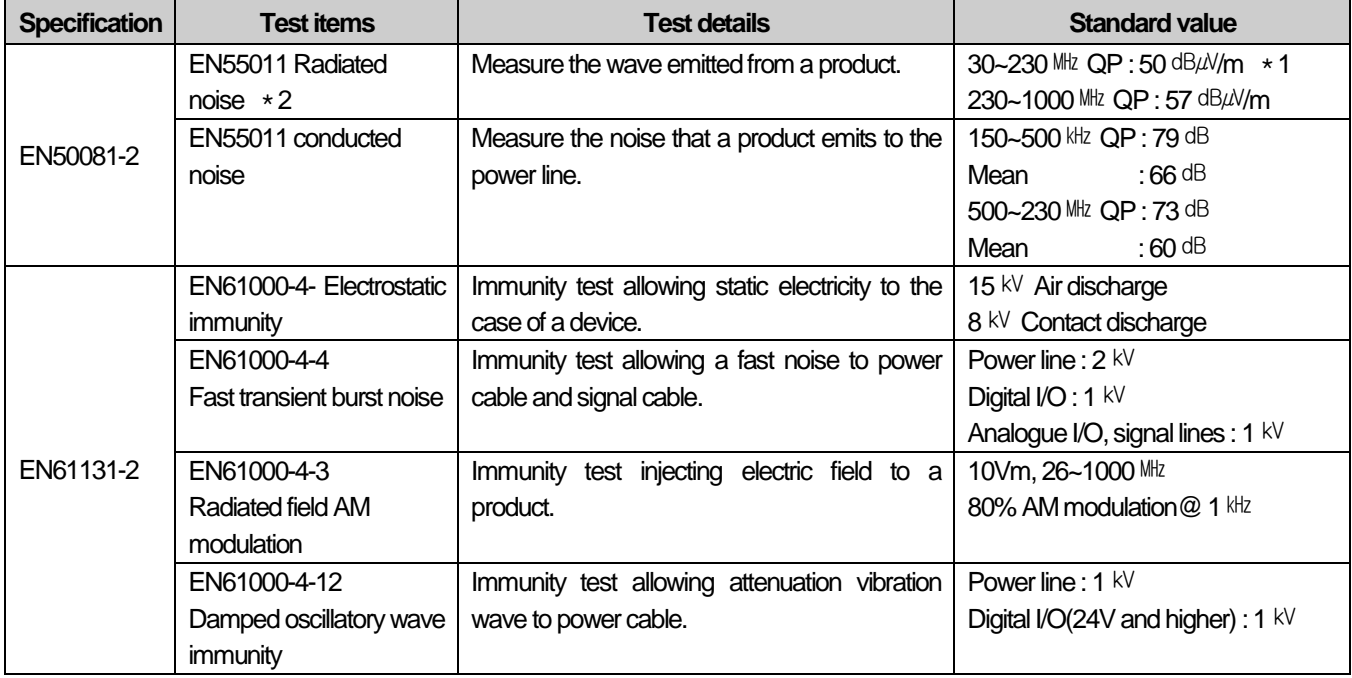

[Table11.1.1] EMC Specifications

\*1 : QP: Quasi Peak, Mean : average value

\* 2 : PLC is a type of open device(installed on another device) and to be installed in a panel. For any applicable tests, the system is tested with the system installed in a panel.

### **11.1.2 Panel**

The PLC is a kind of open device(installed on another device) and it should be installed in a panel. It is because the installation may prevent a person from suffering from an accident due to electric shock as the person contacts with the product(XGT PLC) and the panel can attenuates the noise generating from the PLC.

In case of XGT PLC, to restrict EMI emitted from a product, it should be installed in a metallic panel. The specifications of the metallic panel are as follows.

1) Panel

The panel for PLC should be installed and manufactured as follows.

- (1) The panel should be made of SPCC(Cold Rolled Mild Steel)
- (2) The plate should be 1.6mm and thicker
- (3) The power supplied to the panel should be protected against surge by using insulated transformer.
- (4) The panel should be structured so that electric wave is not leaked outside. For instance, make the door as a box as presented below. The main frame should be also designed to be covered the door in order to restrict any radiating noise generated from the PLC.

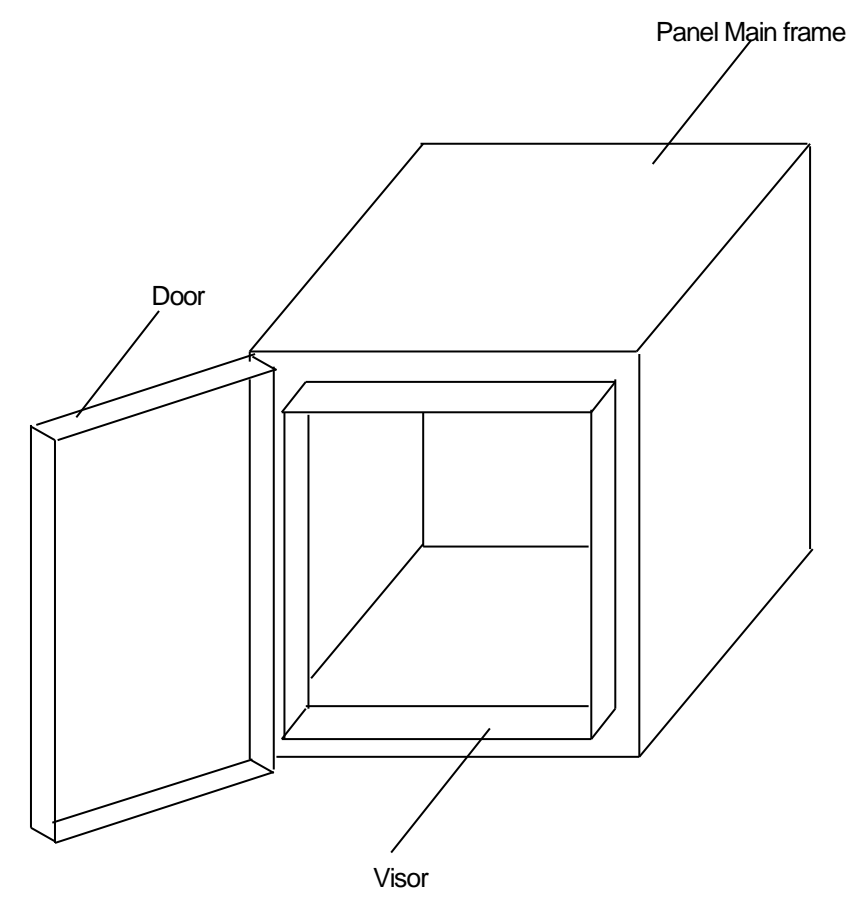

(5) The inside plate of panel should have proper conductivity with a wide surface as possible by eliminating the plating of the bolt used to be mounted on the main frame in order to secure the electric contact with the frame.

2) Power cable and grounding cable

The grounding/power cable of PLC should be treated as follows.

- (1) The panel should be grounded with a thick wire() to secure a lower impedance even in high frequency.
- (2) LG(Line Ground) terminal and FG(Frame Ground) terminal functionally let the noise inside the PLC flow into the ground, so a wire of which impedance is low should be used.
- (3) Since the grounding cable itself may generate noise, thick and short wiring may prevent it serving as an antenna.

### **11.1.3 Cable**

1) Extension cable treatment

The extension cable of XGT series is with fast electric signal. Therefore, high frequencynoise wave is emitted from the extension cable. To comply with the CE specifications, please attach the ferrite core on the extension cable as presented in the figure.

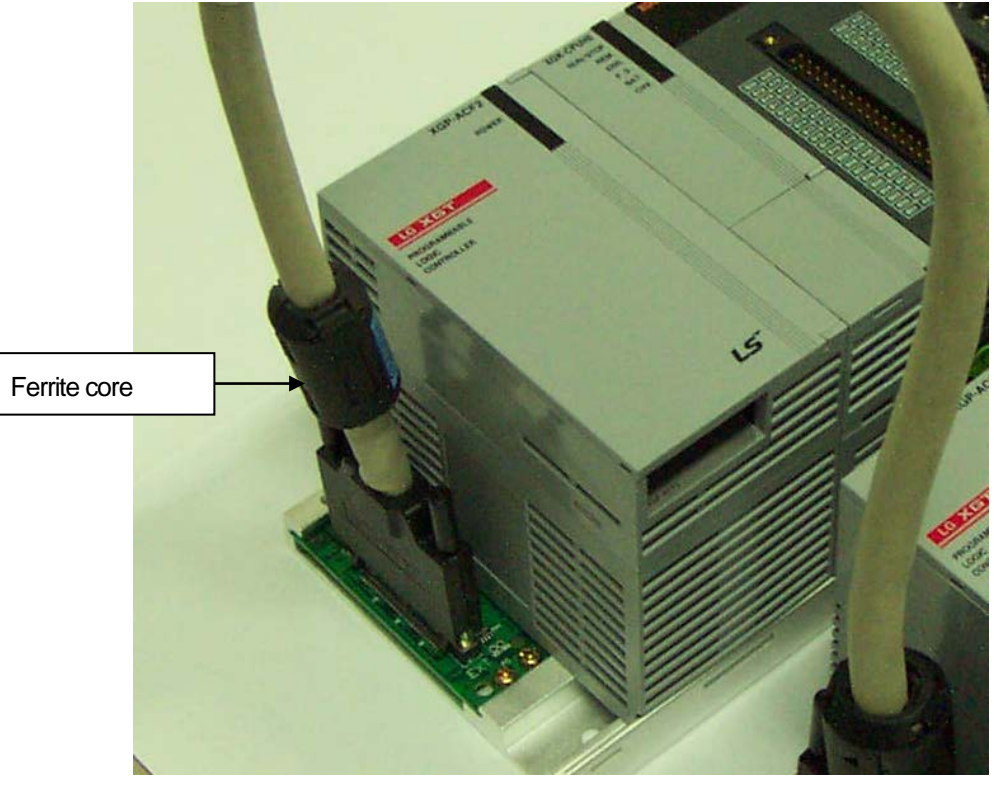

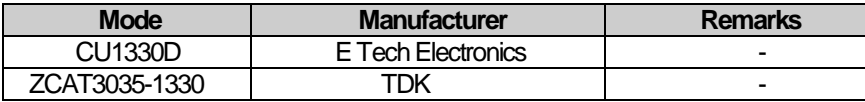

2) Fixing a cable in the panel

If the extension cable of XGT series is to be installed on the metallic panel, the cable should be 1cm and more away from the panel, preventing the direct contact.

The metallic plate of panel may shield noise from electromagnetic wave while it a cable as a noise source is close to the place, it can serve as an antenna. Every fast signal cable as well as the extension cable needs proper spacing from the panel.

# **11.2 Requirements Complying with Low Voltage Direction**

The low voltage direction requires a device that operates with AC50~1000V, DC 75 ~ 1500V to have proper safety. The followings summarize the cautions for installing and wiring PLC of the XGT series to comply with the low voltage directions. The description is the data based on the applicable requirements and specifications as far as we know but it does not mean that every system manufactured according to the description meets the following specifications. The method and determination to comply with the EMC directions should be finally determined by the system manufacturer self.

### **11.2.1 Specifications applicable to XGT series**

XGT series follow the EN6100-1(safety of the device used in measurement/control lab). XGT series is developed in accordance with the above specifications, even for a module operating at the rated voltage higher than AC50V/DC75V.

## **11.2.2 Selection of XGT series PLC**

(1) Power module

The power module of which rated input voltage is AC110/220V may have dangerous voltage(higher than 42.4V peak) inside it, so any CE mark compliance product is insulated between the primary and the secondary.

(2) I/O module

The I/O module of which rated voltage is AC110/220V may have dangerous voltage(higher than 42.4V peak) inside it, so any CE mark compliance product is insulated between the primary and the secondary. The I/O module lower than DC24V is not applicable to the low voltage directions.

(3) CPU Module, Base unit

The modules use DC5V, 3.3V circuits, so they are not applicable to the low voltage directions.

(4) Special module, Communication module The modules use the rated voltage less than DC 24V, so they are not applicable to the low voltage directions.

# **Appendix**

# **A.1 XGT CPU Memory Device List**

For up-to-date device list of each CPU, refer to relevant CPU user manual. The following contents are based on when this user manual is written.

### **A.1.1 Device of XGK CPU**

It is the memory addresses of CPU for the data send/receive.

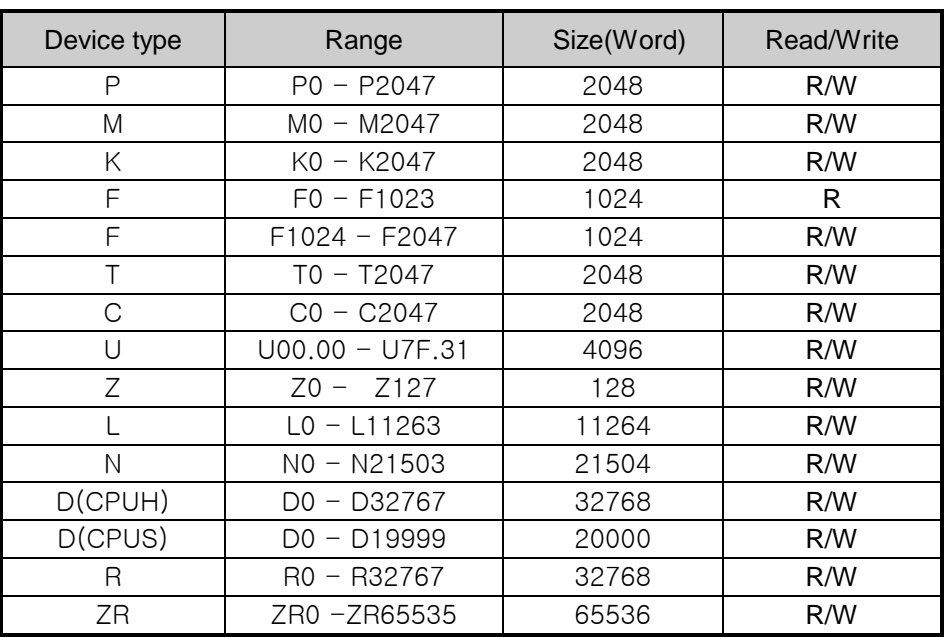

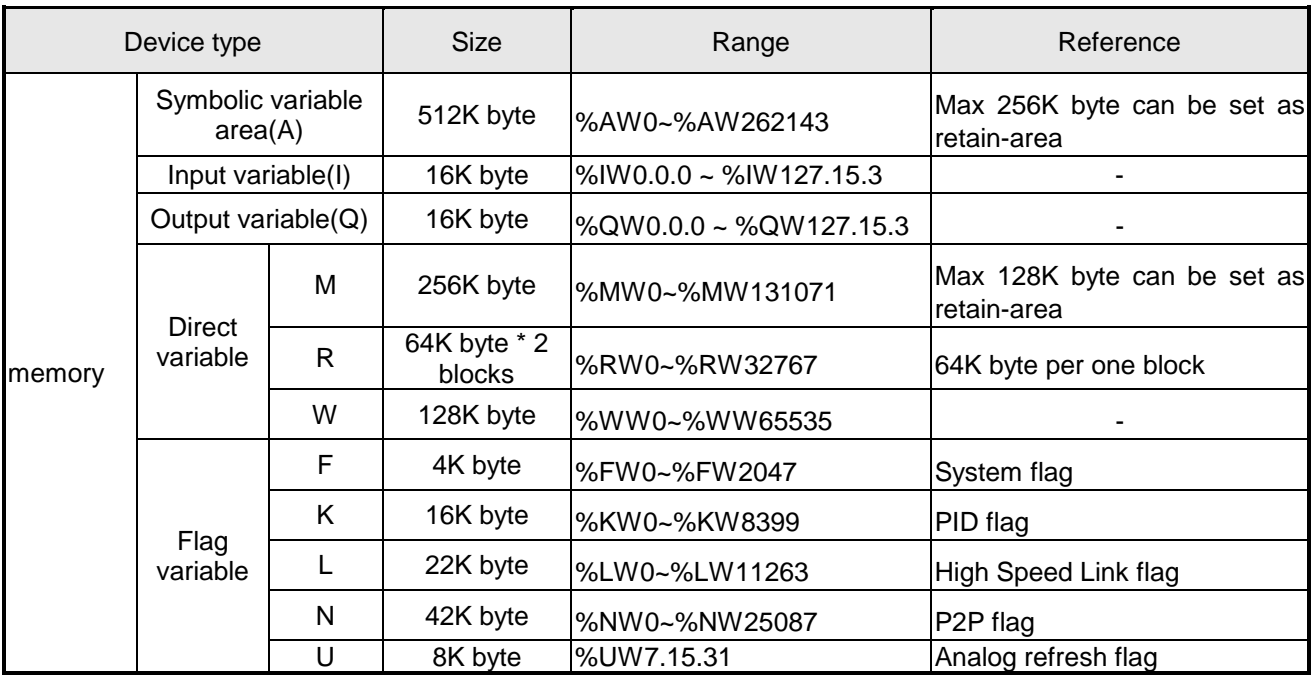

# **A.1.2 Device of XGI CPU**

# **A.1.3 Device of XGR CPU**

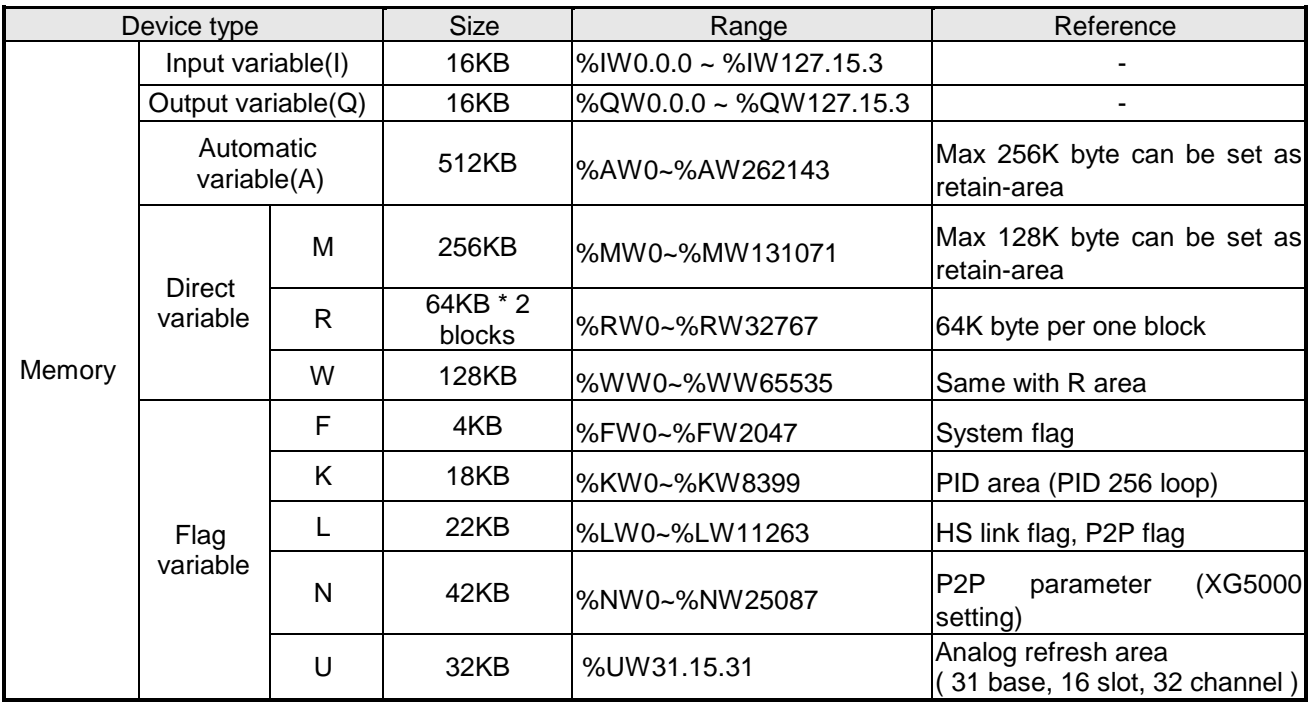

# **A.2 Terminology**

A.2 explains it for the general term of the FEnet I/F module. If you want more detailed contents, Please perform reference of an Ethernet specialized book.

#### 1. IEEE 802.3

IEEE 802.3 specifies standards for CSMA/CD based Ethernet. Exactly it is a LAN based on CSMA/CD (Carrier Sense Multiple Access with Collision Detection) Ethernet designed by IEEE 802.3 group, which is classified into detailed projects as specified below;

A) IEEE P802.3 - 10G Base T study Group

B) IEEE P802.3ah - Ethernet in the First Mile Task Force

C) IEEE P802.3ak - 10G Base-CX4 Task Force

※ Ethernet and IEEE 802.3 are standardized at RFC894 and RFC1042 so each should process another frame.

2. ARP (Address Resolution Protocol)

Protocol to search for MAC address by means of correspondent IP address on the Ethernet LAN

3. Bridge

A device used to connect two networks so to be operated as one network. Bridge is used not only to connect two different types of networks but also to divide one big network into two small networks in order to increase the performance

4. Client

A user of the network service, or a computer or program (mainly the one requesting services) using other computer's resource.

5. CSMA/CD(Carrier Sense Multiple Access with Collision Detection)

Each client checks if there is any sign prior to transmission of data to the network (Carrier Sense) and then sends its data when the network is empty. At this time, all the clients have the equal right to send (Multiple Access). If two or more clients send data, collision may occur. The client who detects the collision tries to send again in a specific time.

#### 6. DNS (Domain Name System)

A method used to convert alphabetic Domain Name on the Internet to its identical Internet number (namely, IP address)

7. Dot Address

Shows IP address of '100.100.100.100', where each figure is displayed in decimal with 1 byte occupied respectively for 4 bytes in total.

#### 8. E-mail Address

The address of the user with login account for the specific machine connected via the Internet. Usually user's ID @ domain name (machine name) is assigned. In other words, it will be like hijee@microsoft.com, where @ is called as 'at' displayed with shift+2 pressed on the keyboard. The letters at the back of @ are for the domain name of specific company (school, institute,..) connected with the Internet, and the letters in front of @ are for the user ID registered in the machine. The last letters of the domain name are for the highest level. USA generally uses the following abbreviation as specified below, and Korea uses .kr to stand for Korea. .com : usually for companies) / .edu : usually for educational organizations such as universities. / .ac(academy) is mostly used in Korea / .gov : for governmental organizations. For example, nasa.gov is for NASA (government) / .mil : military related sites. For example, af.mil is for USA air force (military)/ .org : private organizations / .au : Australia / .uk : the United Kingdom / .ca : Canada / .kr : Korea / .jp : Japan / .fr : France / .tw : Taiwan, etc.

#### 9. Ethernet

A representative LAN connection system (IEEE 802.3) developed by Xerox, Intel and DEC of America which can send about 10Mbps and use the packet of 1.5kB. Since Ethernet can allow various types of computers to be connected as one via the network, it has been called a pronoun of LAN as a universal standard with various products available, not limited to some specific companies.

#### 10. FTP (File Transfer Protocol)

An application program used to transfer files between computers among application programs providing TCP/IP protocol. If an account is allowed to the computer to log in, fast log in the computer is available wherever the computer is so to copy files.

#### 11. Gateway

Software/Hardware used to translate for two different protocols to work together, which is equivalent to the gateway necessary to exchange information with the different system.

#### 12. Header

Part of the packet including self-station Number, correspondent station Number and error checking area.

#### 13. HTML

Hypertext Markup Language, standard language of WWW. In other words, it is a language system to prepare Hypertext documents. The document made of HTML can be viewed through the web browser

#### 14. HTTP

Hypertext Transfer Protocol, standard protocol of WWW. It is a protocol supporting the hypermedia system.

#### 15. ICMP (Internet Control Message Protocol)

An extended protocol of IP address used to create error messages and test packets to control the Internet.

#### 16. IP (Internet Protocol)

Protocol of network layers for the Internet

#### 17. IP Address

Address of respective computers on the Internet made of figures binary of 32 bits (4 bytes) to distinguish the applicable machine on the Internet. Classified into 2 sections, network distinguishing address and host distinguishing address. The network address and the host address is respectively divided into class A, B and C based on the bits allotted. IP address since it shall be unique all over the world, shall be decided not optionally but as assigned by NIC(Network Information Center) of the applicable district when joining the Internet. In Korea, KRNIC(Korea Network Information Center) is in charge of this work. Ex.) 165.244.149.190

#### 18. ISO (International Organization for Standardization)

A subsidiary organization of UN, establishing and managing the international standards.

#### 19. LAN (Local Area Network)

Called also as local area communication network or district information communication network, which allows lots of computers to exchange data with each other as connected though communication cable within a limited area such as in an office or a building

#### 20. MAC (Medium Access Control)

A method used to decide which device should use the network during given time on the broadcast network

#### 21. Node

Each computer connected with the network is called Node

22. Packet

A package of data which is the basic unit used to send through the network. Usually the package is made of several tens or hundreds of bytes with the header attached in front to which its destination and other necessary information are added

#### 23. PORT number

Used to classify the applications on TCP/UDP. Ex.) 21/tcp : Telet

#### 24. PPP (Point-to-Point Protocol)

Phone communication protocol which allows packet transmission in connecting with the Internet. In other words, normal phone cable and modem can be used for the computer to connect through TCP/IP with this most general Internet protocol.

Similar to SLIP, however with modern communication protocol factors such as error detection and data compression, it demonstrates more excellent performance than SLIP.

#### 25. Protocol

Contains regulations related with mutual information transmission method between computers connected with each other through the network. The protocol may specify detailed interface between machines in Low level (for example, which bit/byte should go out through the line) or high level of message exchange regulations as files are transferred through the Internet.

#### 26. Router

A device used to transfer the data packet between the networks. It sends the data packet to its final destination, waits if the network is congested, or decides which LAN is good to connect to at the LAN junction. Namely, it is a special computer/software used to control the two or more networks connected.

### 27. Server

The side which passively responds to the client's request and shares its resources.

#### 28. TCP (Transmission Control Protocol)

A transport layer protocol for the Internet

- Data Tx/Rx through connection
- Multiplexing
- Transmission reliable
- Emergent data transmission supported

### 29. TCP/IP (Transmission Control Protocol/Internet Protocol)

Transmission protocol used for communication among different kinds of computers, which makes the communication available between general PC and medium host, IBM PC and MAC, and medium or large-sized different types of computer. It is also used as a general term for information transmission protocol between computer networks including FTP, Telnet, SMTP, etc. TCP divides data into packets to send through IP and the packets sent will be united back together through TCP.

30) Telnet

It means remote login via Internet. To login to remote host via TELNET, account of that host is necessary. But for some hosts providing public service, you can connect without account

31) Token Ring

As short-distance network using Token to connect to network having physical ring structure, one of the Node connection methods at network. If node sending data gets Token, then node gets right to send message packet. Realistically structured examples are IEEE 802.5, ProNet-1080 and FDDI. Terms called Token is used as IEEE 802.5

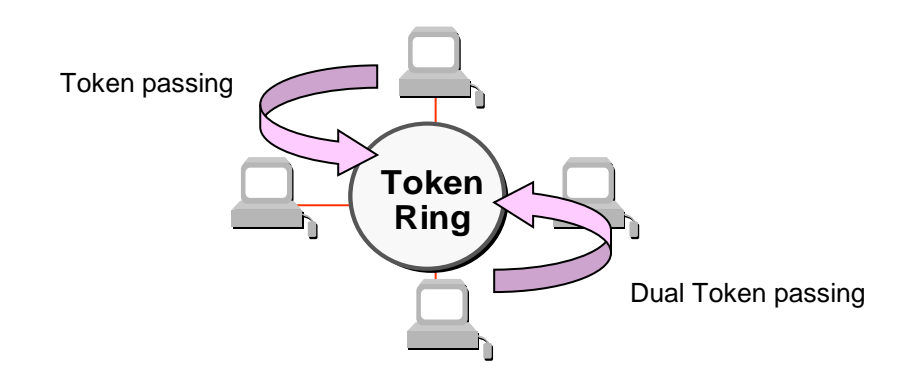

- 32) UDP(User Datagram Protocol)
	- A transport layer protocol for the Internet
	- High speed communication because of communication without connection
	- Multiplexing

- Lower reliability than TCP in transmission (Tough data doesn't arrive, it doesn't send data again)

#### 33) Auto-Negotiation

Auto-negotiation is the process that Ethernet device changes information for the performance such as speed, mode (duplex)

- 1. The reason discovery that connection was refused.
- 2. Decide the performance that the network equipment has.
- 3. Change connection speed.

#### 34) FDDI(Fiber Distributed Data Interface)

Based on optical cable, provides 100Mbps, Shared Media Network as Dual Ring method, Token Passing is done in two-way.

Max 200Km distance for entire network, Max 2Km between Nodes, Max 500 nodes. Generally, this used as Backbone Network.

#### 35) Reset

This function is used to initialize the communication module with errors Use XG5000 to select [Online] -> [Reset/clear] -> [PLC reset] PLC is reset if do PLC reset.

# **A.3 List of Flags**

# **A.3.1 List of Special Relays (F)**

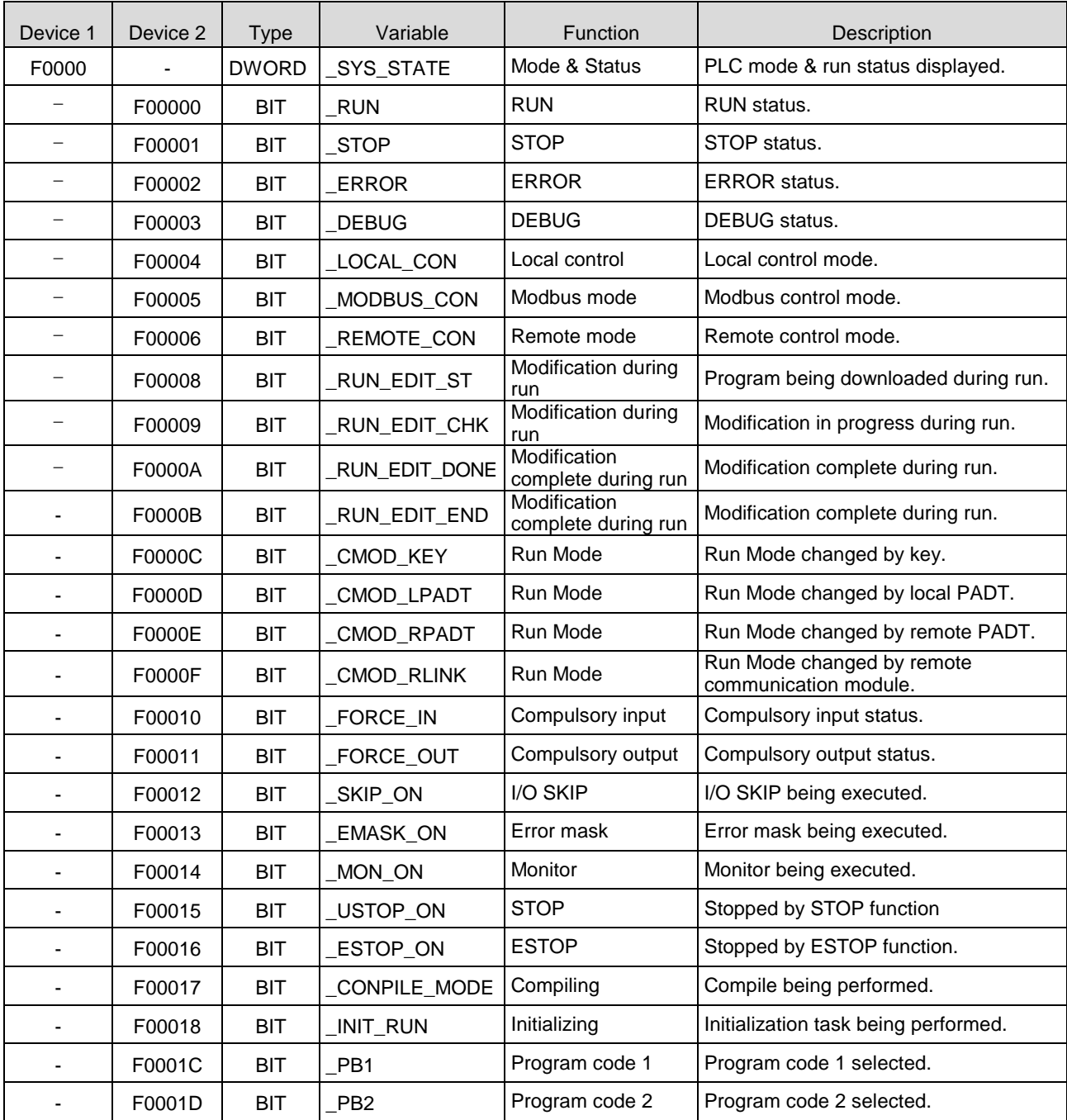

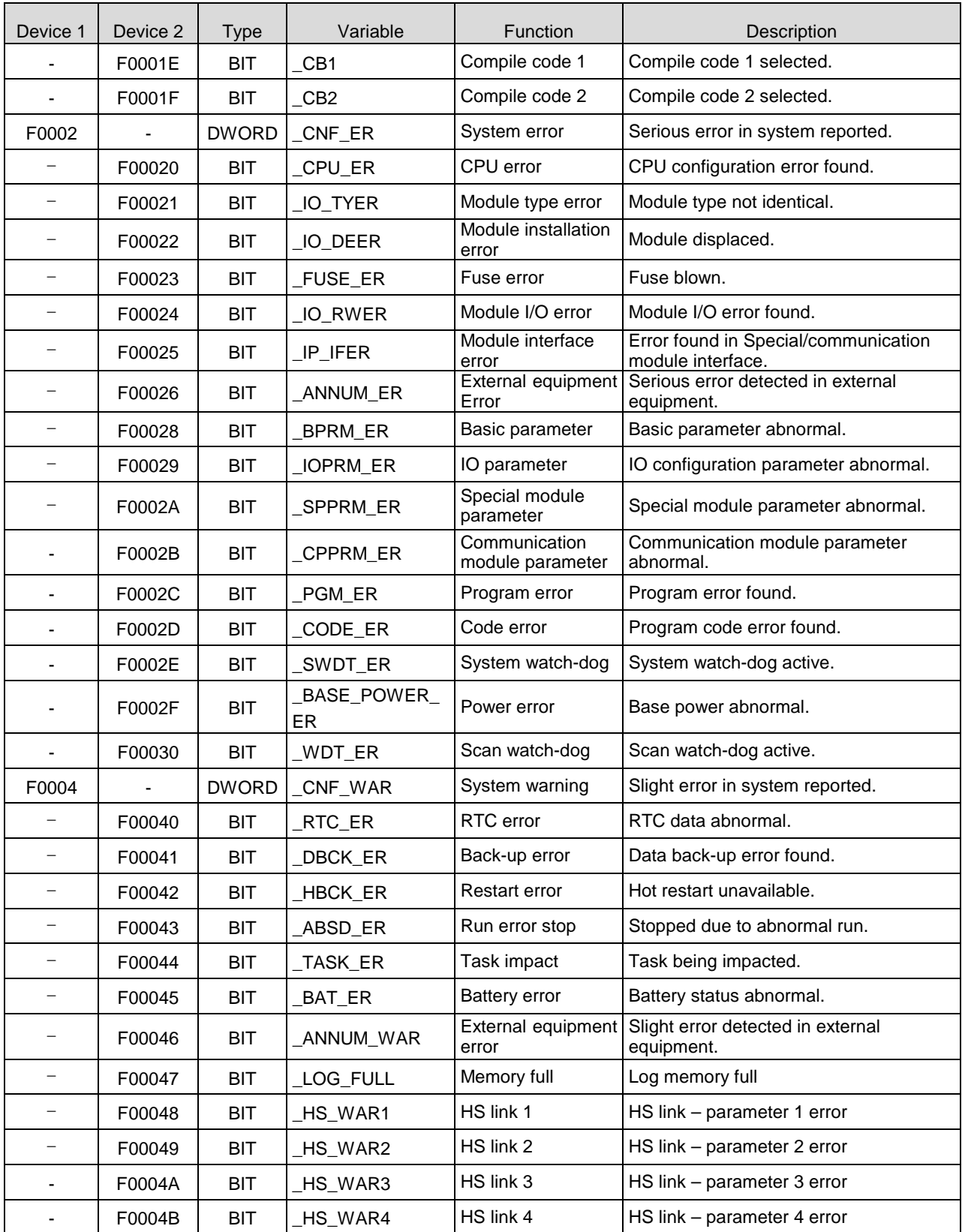

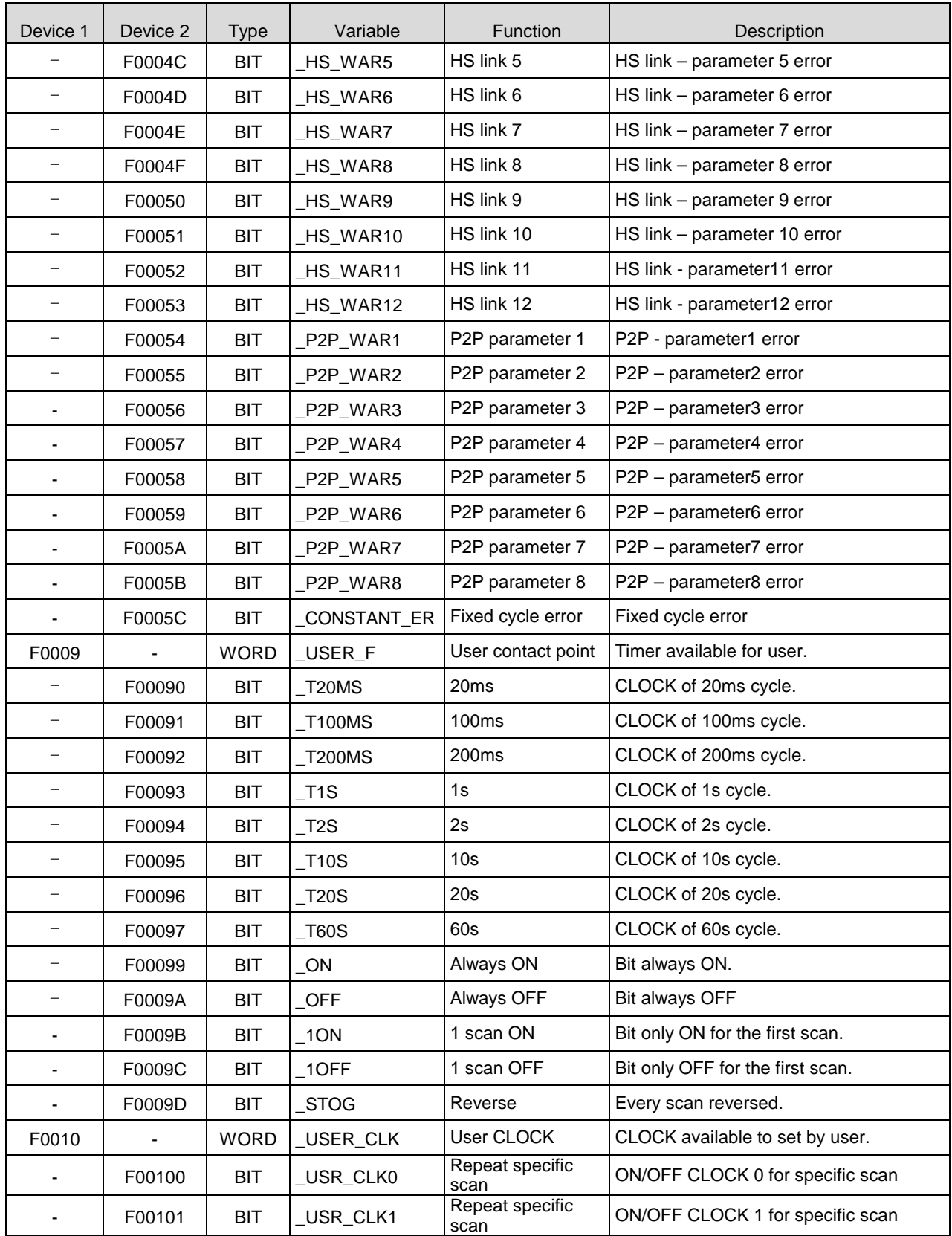

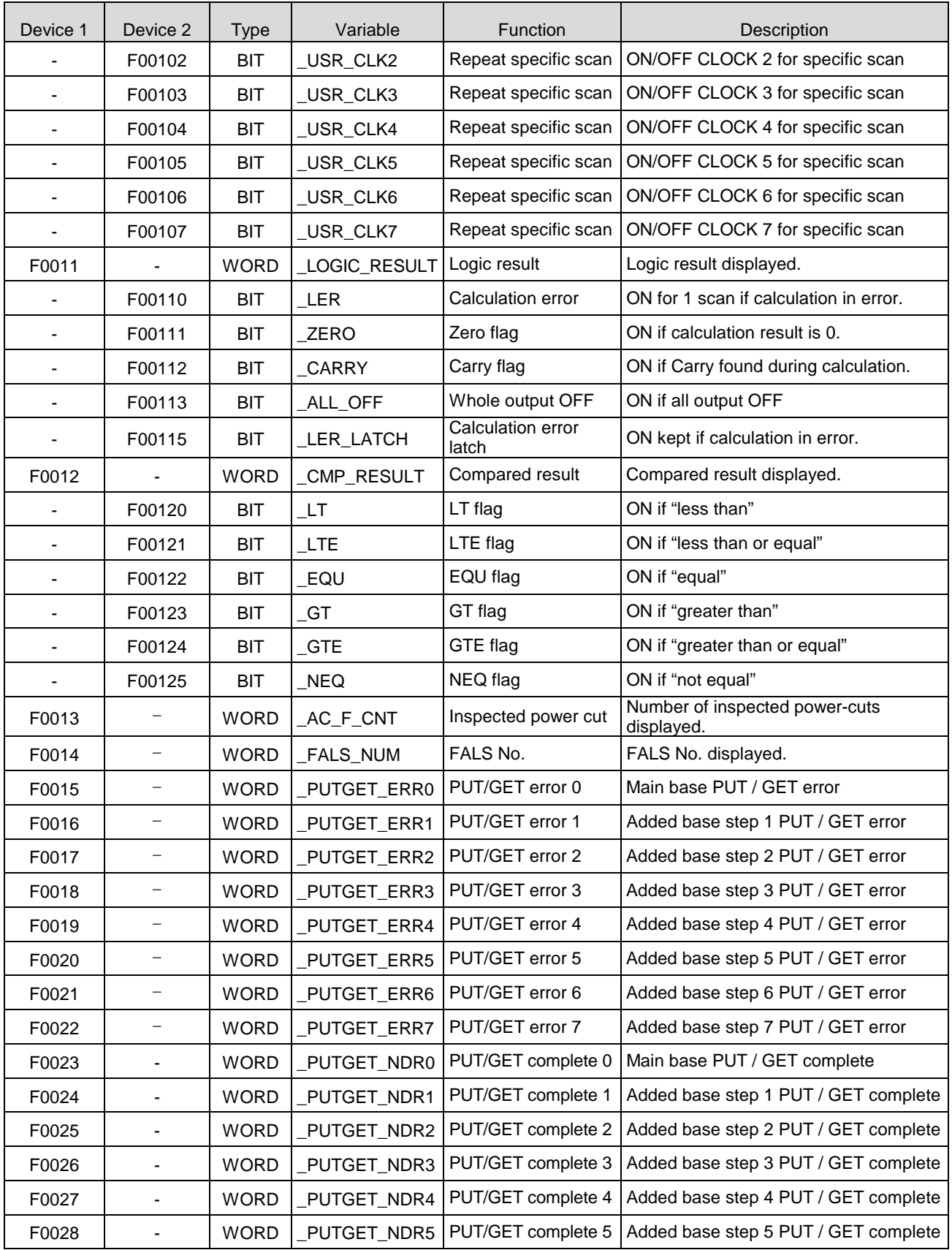

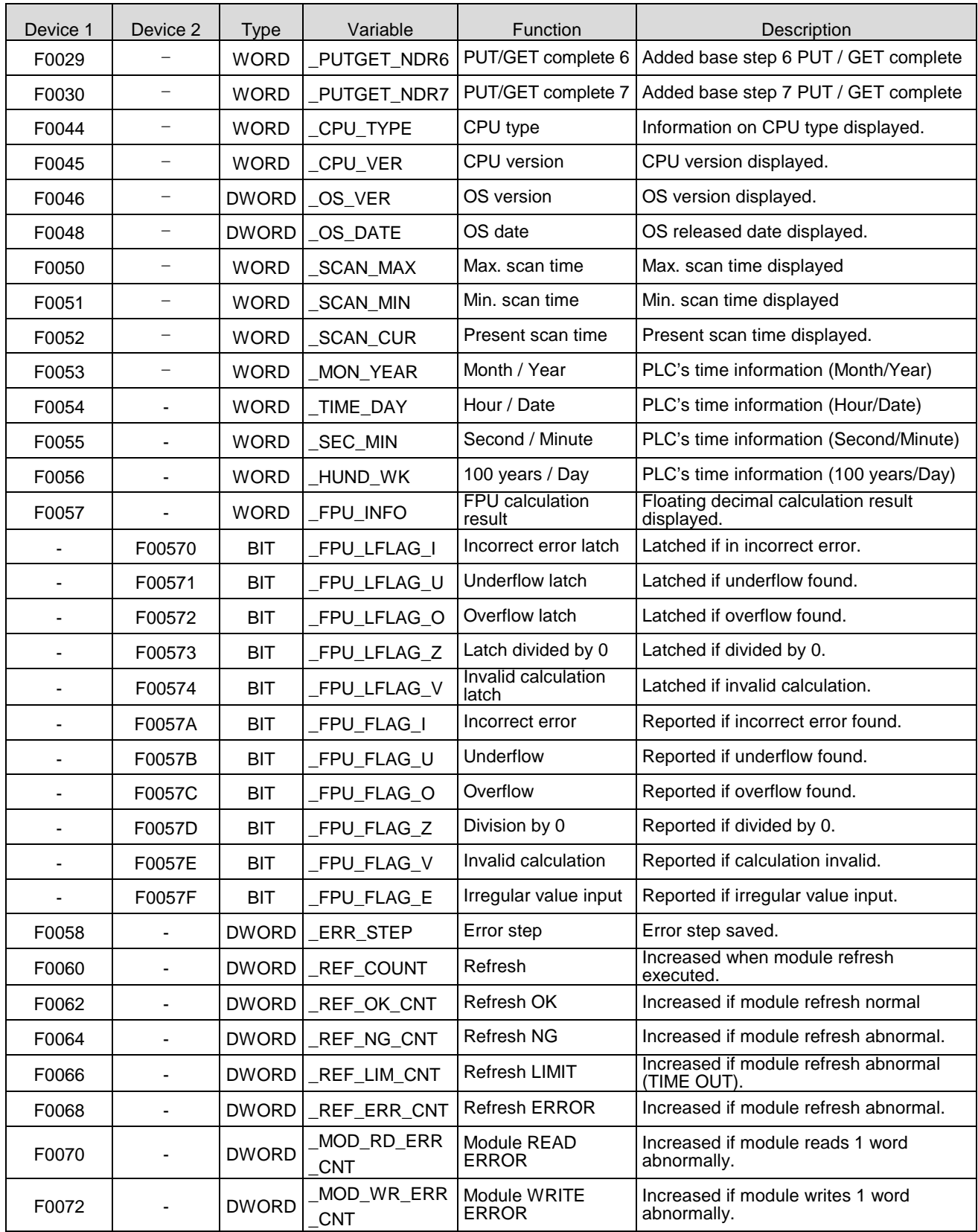

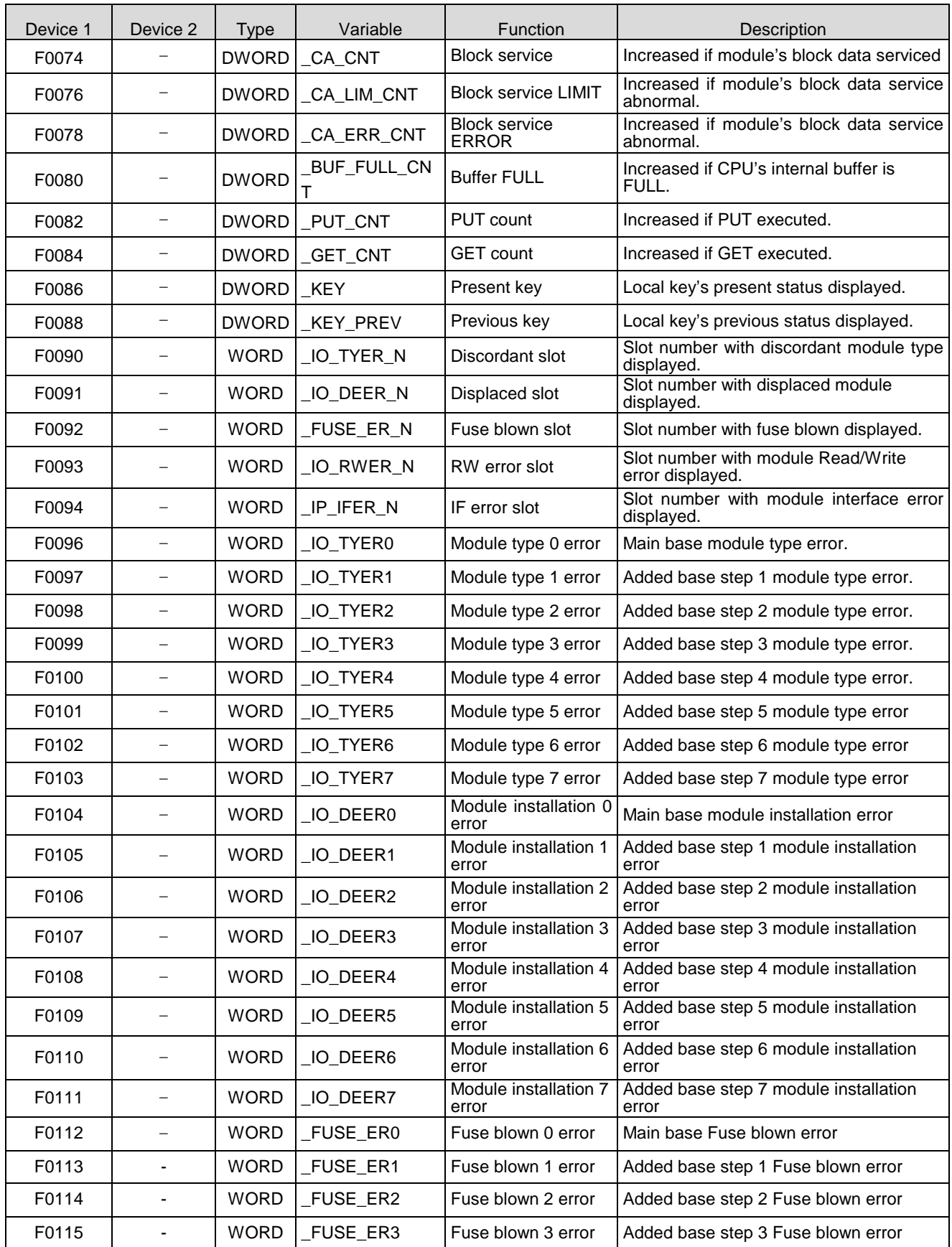

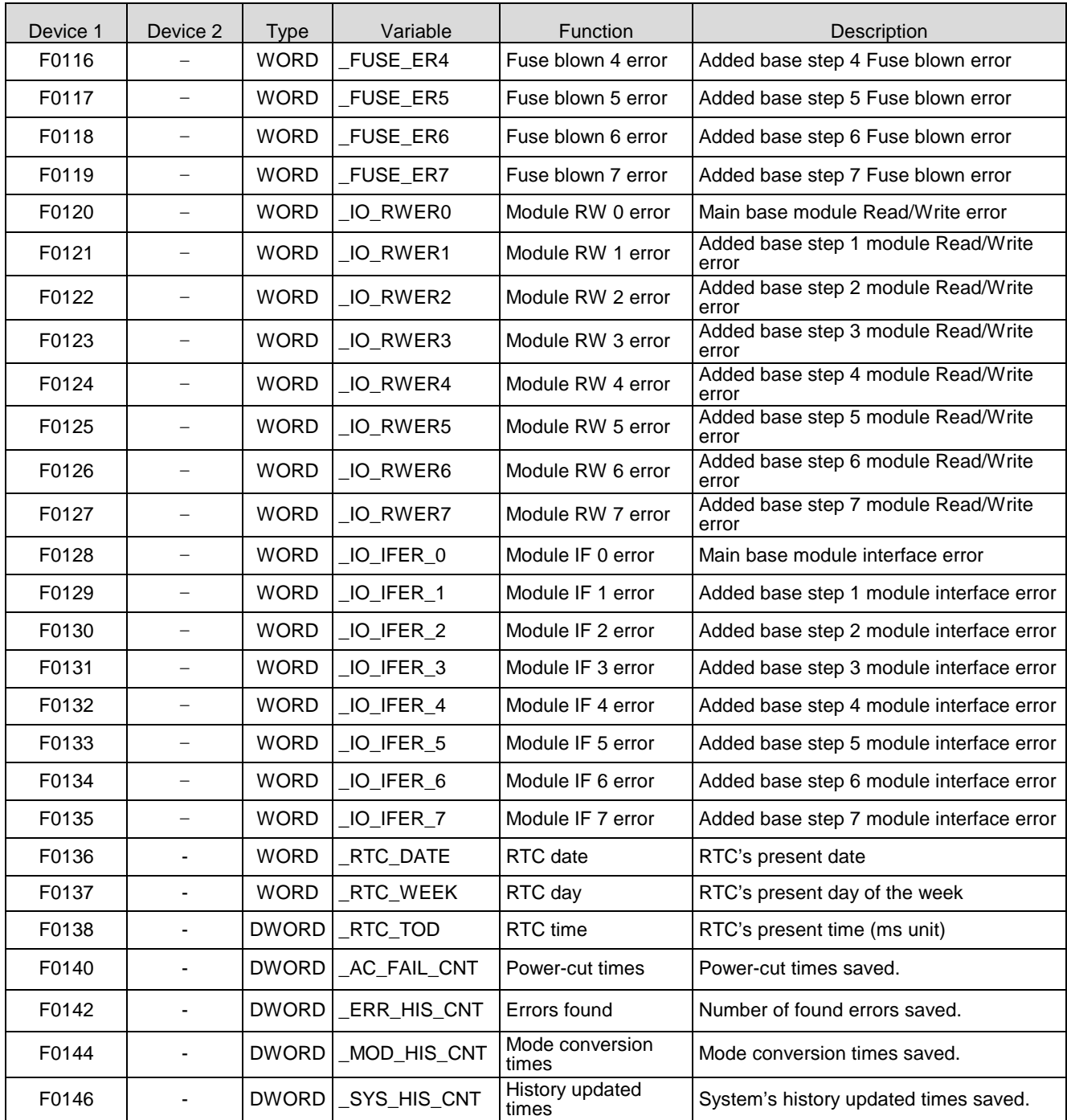

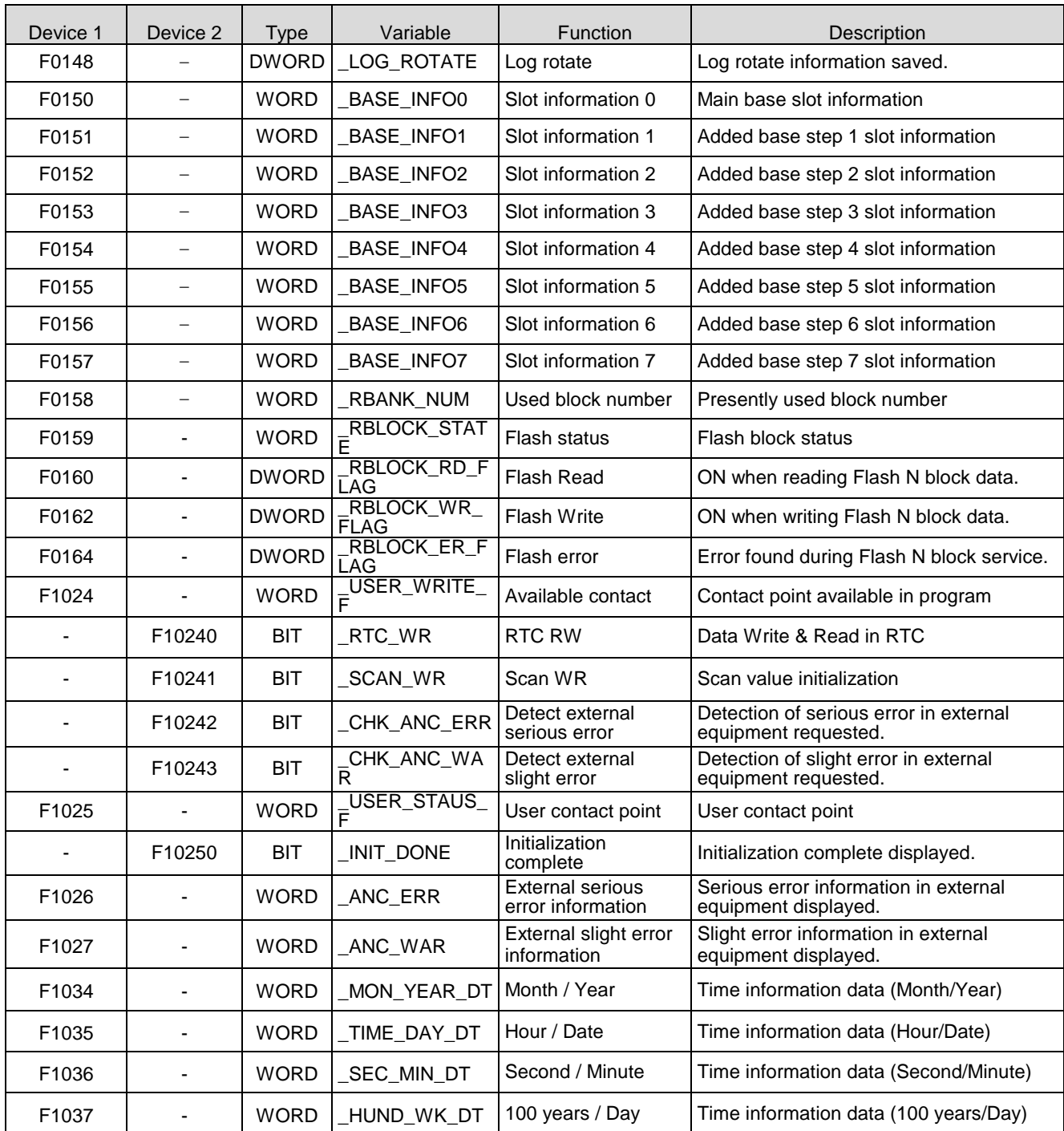

# **A.3.2 List of Communication Relays (L)**

1) Special register for data link

HS link No. 1 ~ 12

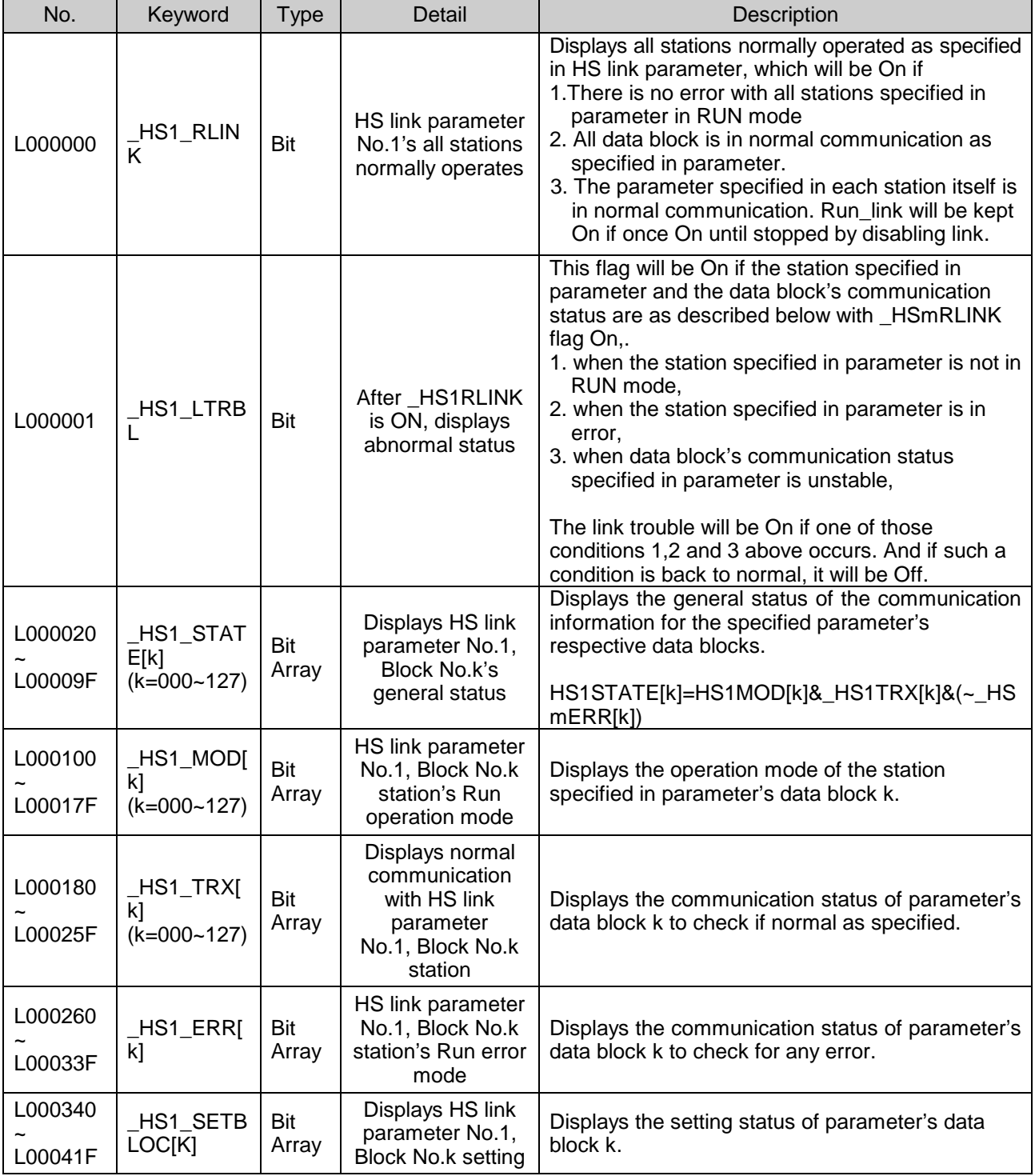

[Table A.1] List of communication flags based on HS link number

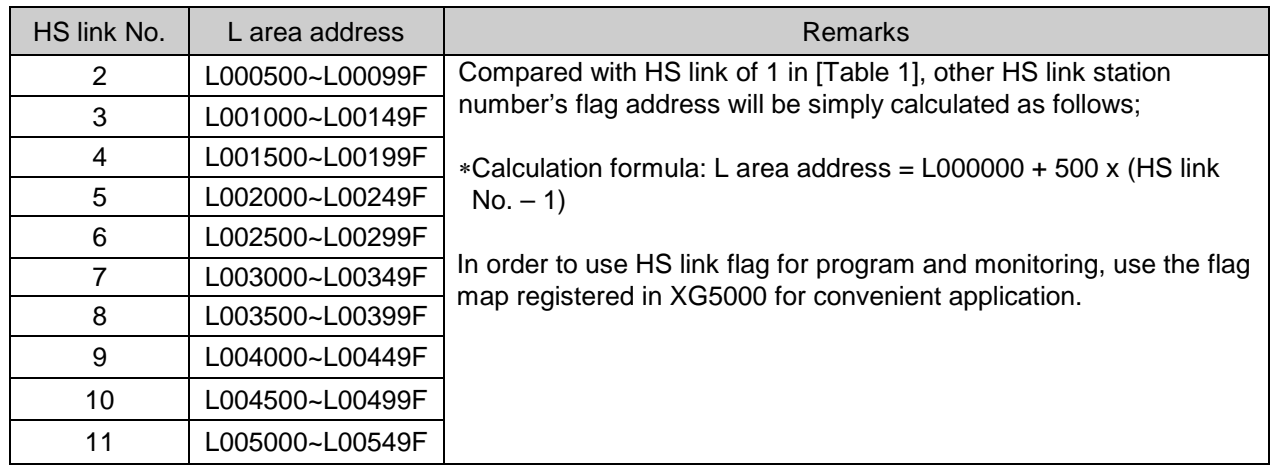

K as a block number is displayed through 8 words by 16 for 1 word for the information of 128 blocks from 000 to 127.

For example, block information of 16~31, 32~47, 48~63, 64~79, 80~95, 96~111, 112~127 will be displayed in L00011, L00012, L00013, L00014, L00015, L00016, L00017 from block 0 to block 15 for mode information (\_HS1MOD).

P2P parameters: 1~8, P2P block: 0~63

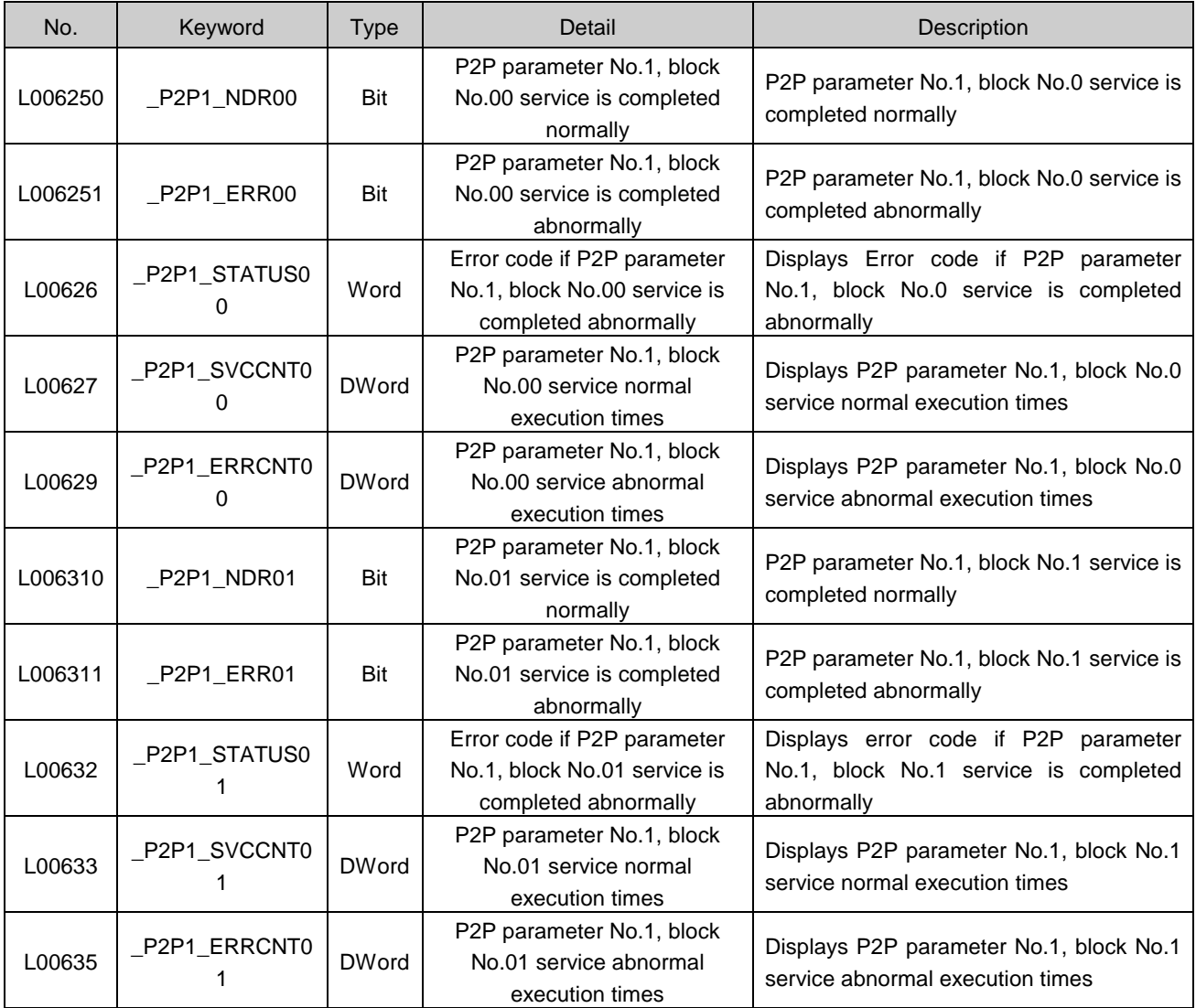

[Table 2] List of communication flags based on P2P service setting

### 2) List of link devices (N)

# P2P No. :  $1 - 8$ , P2P block:  $0 - 63$

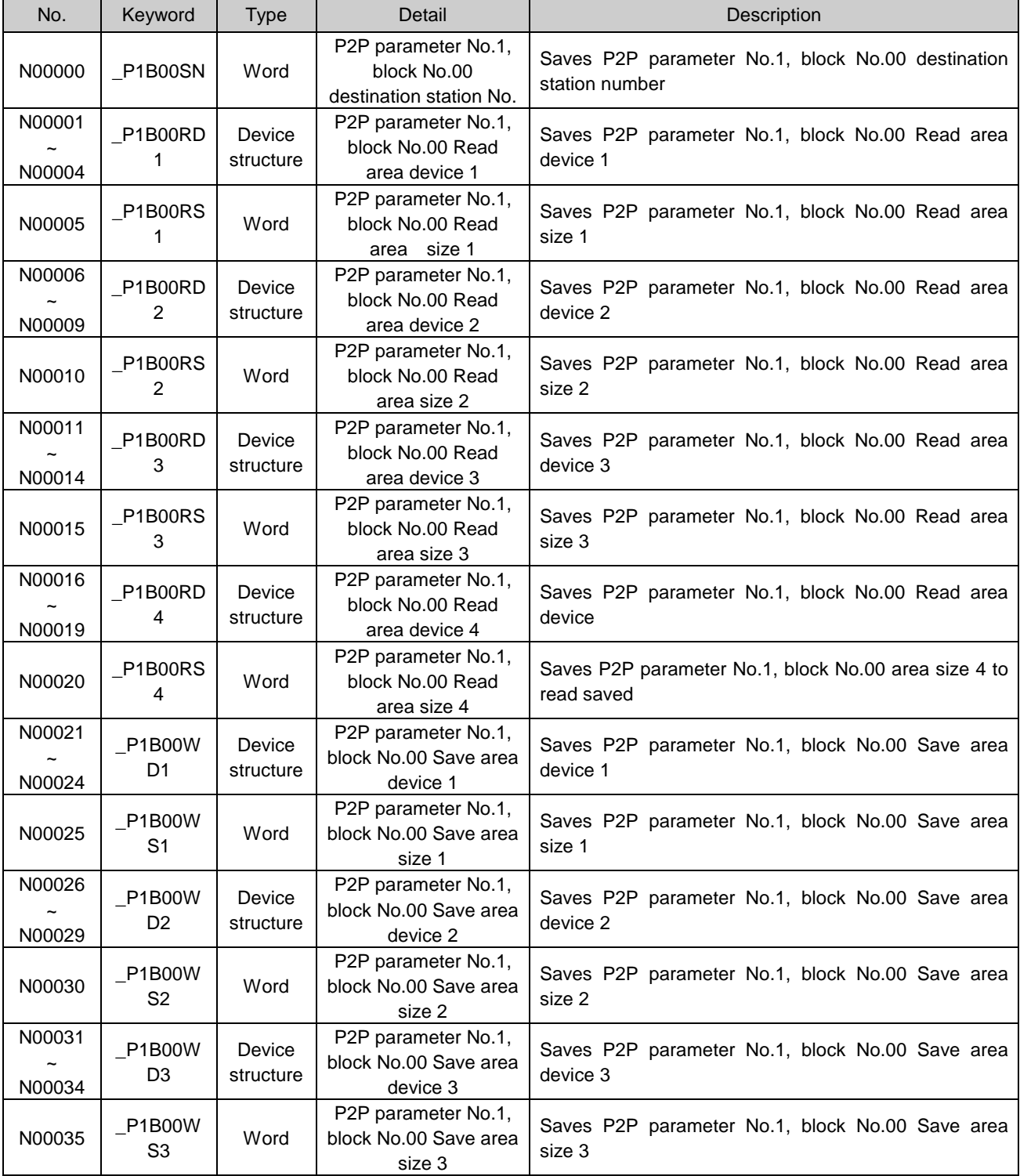

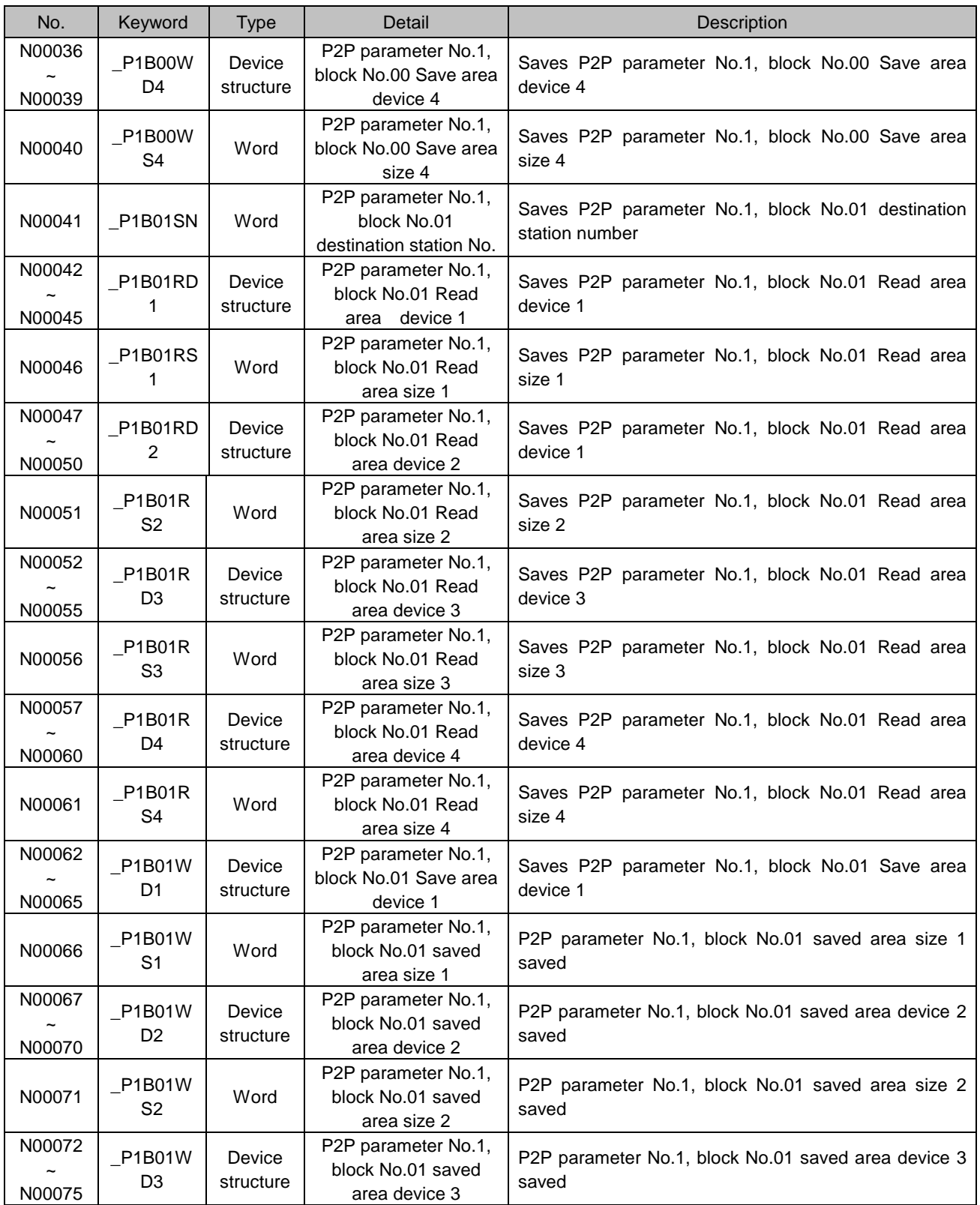

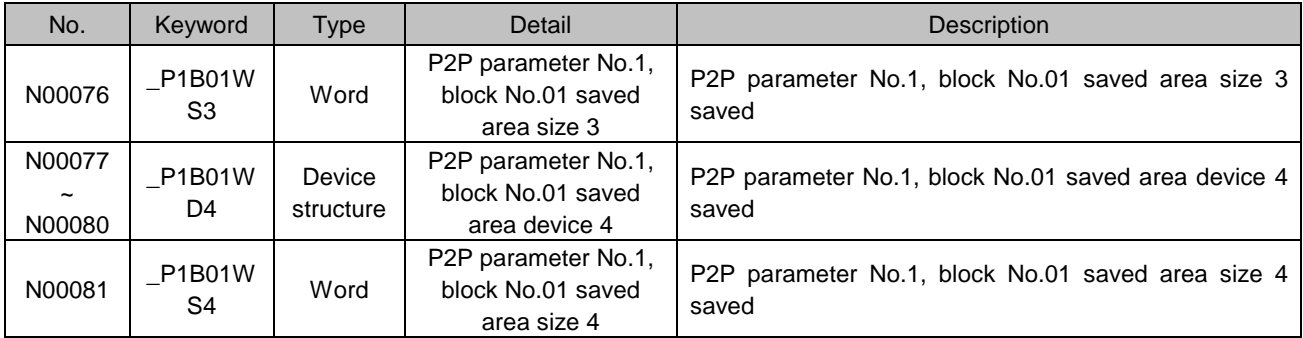

### Notes

- 1) If P2P parameters are to be specified with XG5000 used for N area, the setting will be performed automatically. And its modification during Run is also available by P2P dedicated command.
- 2) Since the addresses of N area available are classified according to P2P parameter setting No. and block index No., the area not used for P2P service can be used as an internal device.

# **A.4 ASCII Code Table**

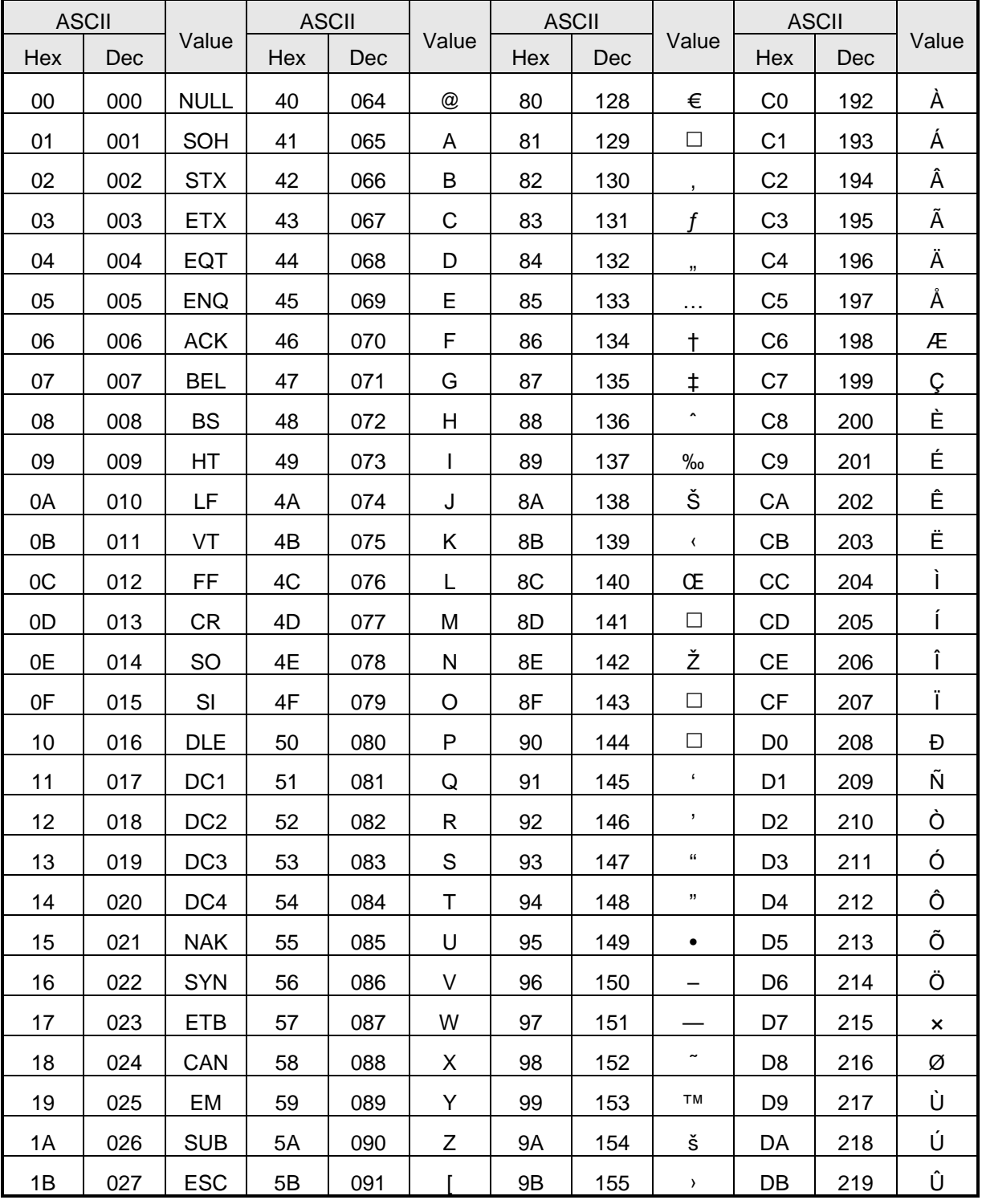

American National Standard Code for Information Interchange

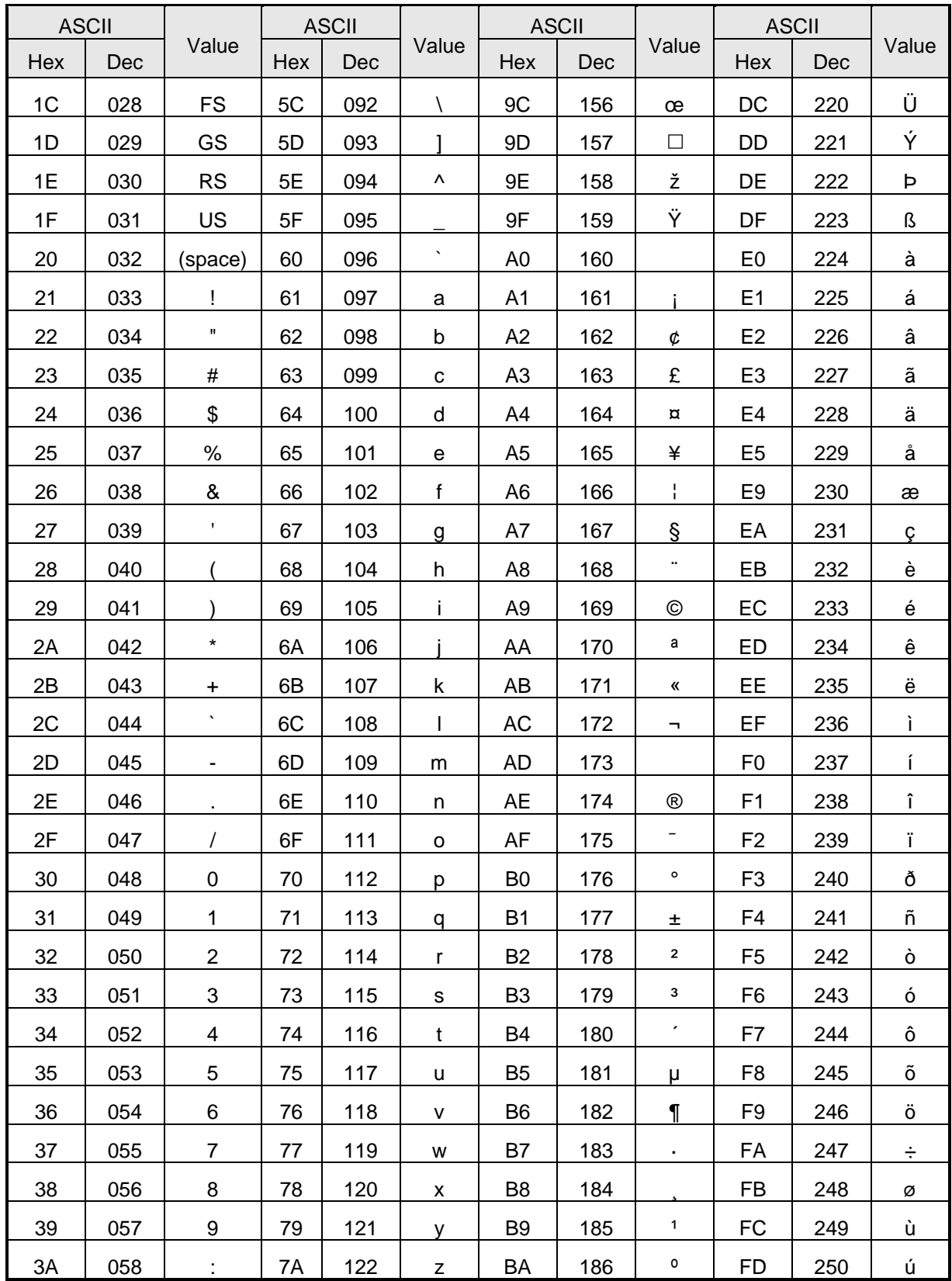

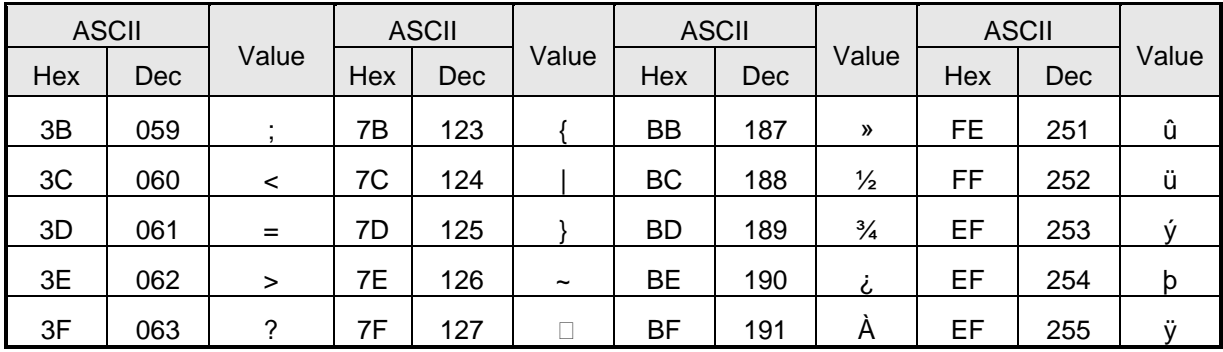

# **A.5 Comparison Table of Ethernet Technology**

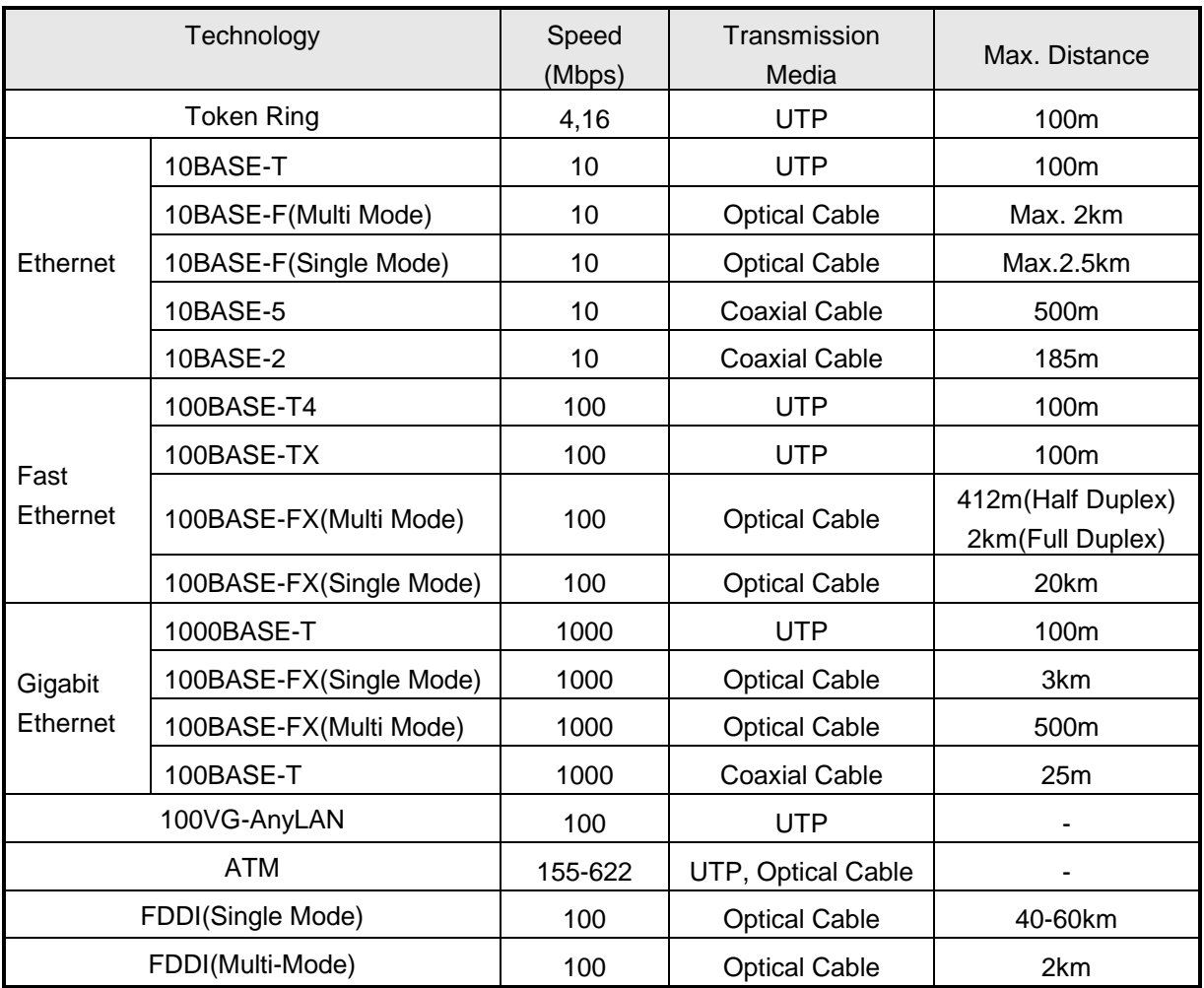

# **A.6 External Dimensions**

XGL-EFMT/EFMF, XGL-EH5T is equal design. Please refer to a lower picture for the dimension.

Unit: mm

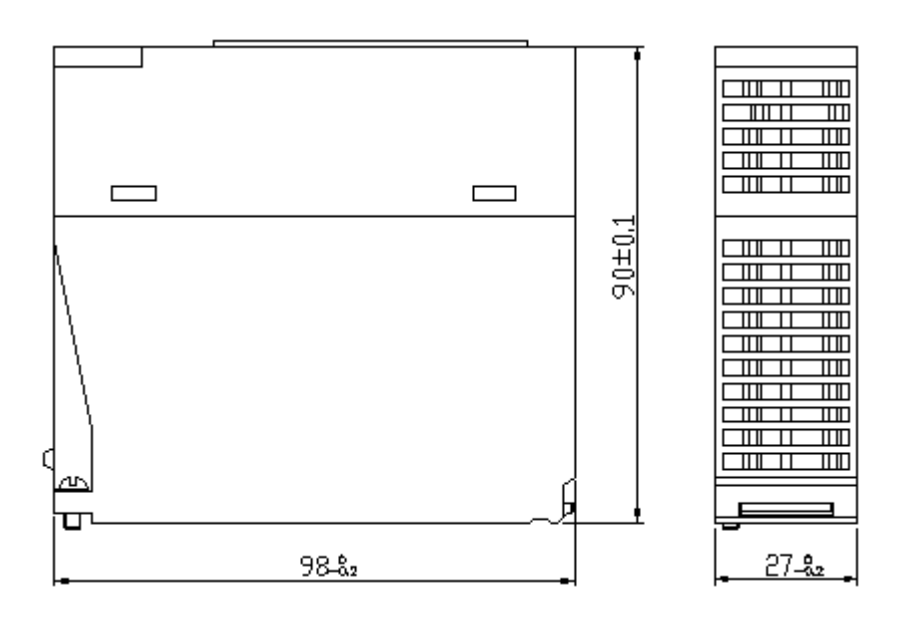

# **Warranty**

#### 1. Terms of warranty

LSIS provides an 18-month warranty starting from the date of production.

2. Range of warranty

For problems within the terms of the warranty, LSIS will replace the entire PLC or repair the defective parts free of charge except for the following cases.

- (1) Problems caused by improper conditions, environment or treatment.
- (2) Problems caused by external devices.
- (3) Problems caused by the user remodeling or repairing the PLC.
- (4) Problems caused by improper use of the product.
- (5) Problems caused by circumstances where the expectations exceed that of the science and technology level when LSIS produced the product.
- (6) Problems caused by natural disaster.
- 3. This warranty is limited to the PLC itself only. It is not valid for the system which the PLC is attached to.

## **Environmental Policy**

LSIS Co., Ltd supports and observes the environmental policy as below.

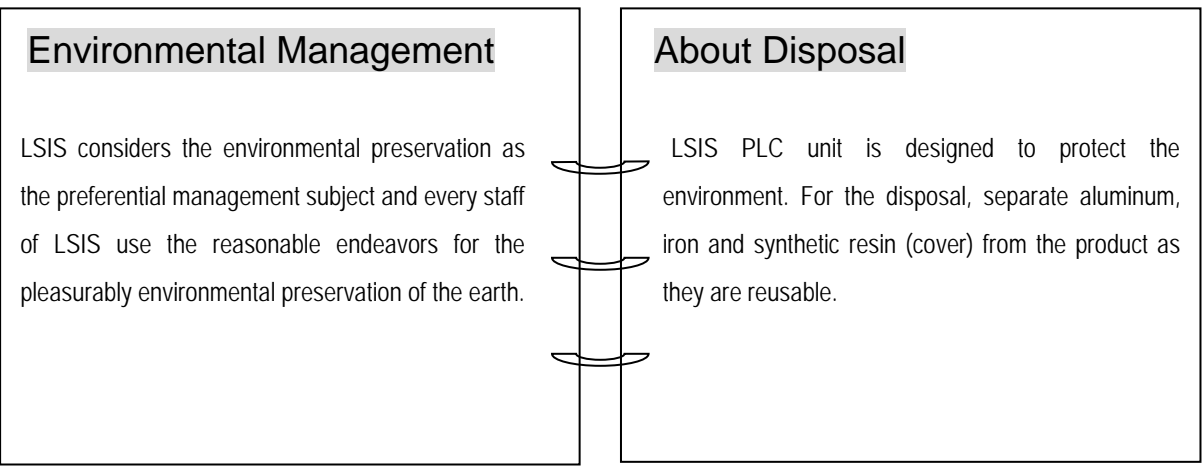

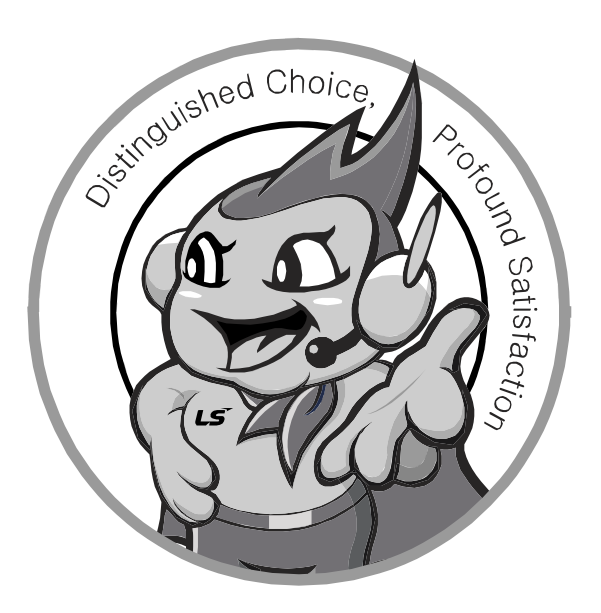

**LSIS values every single customers. Quality and service come first at LSIS. Always at your service, standing for our customers.**

**http://www.lsis.com**

**10310000634**

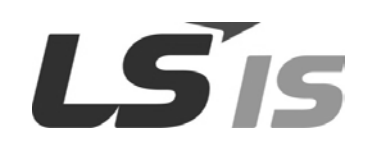

- **HEAD OFFICE** LS Tower, 127, LS-ro, Dongan-gu, Anyang-si, Gyeonggi-Do, 431-848, Korea Tel: (82-2)2034-4870/Fax: 82-2-2034-4648 E-mail[: cshwang@lsis.biz](mailto:cshwang@lsis.biz) ■ **LSIS Tokyo Office \_ Tokyo, Japan** Address: 16FL. Higashi-Kan. Akasaka Twin Tower 17-22, Akasaka.Monato-ku Tokyo 107-8470. Japan Tel : 81-3-3582-9128/Fax : 81-3-3582-2667 e-mail [: jschuna@lsis.biz](mailto:jschuna@lsis.biz)  ■ **LSIS (ME) FZE \_ Dubai, U.A.E.** Address : Jafza View Tower Lob 19, Room 205 Along Sheikh Zayed Road Jebel Aali Free Zone Dubai, United Arab Emirates Tel : 971-4-886-5360/Fax : 971-4-886-5361 e-mail [: jungyongl@lsis.biz](mailto:jungyongl@lsis.biz)  ■ **LSIS Shanghai Office \_ Shanghai, China** Address : Room E-G. 12FL Hiamin Empire Plaza. No.726. West. Yan'an Road Shanghai 200050. P.R. China e-mail [: liyong@lsis.com.cn](mailto:liyong@lsis.com.cn) Tel : 86-21-5237-9977(609)/Fax : 89-21-5237-7189 ■ **LSIS Beijing Office \_ Beijing, China**  Address : B-Tower 17FL. Beijing Global Trade Center B/D. No. 36. East BeisanHuan-Road. DongCheng-District. Beijing 100013. P.R. China Tel: 86-10-5825-6027(666)/Fax: 86-10-5825-6028 e-mail[: xunmj@lsis.com.cn](mailto:xunmj@lsis.com.cn) ■ **LSIS Guangzhou Office \_ Guangzhou, China** Address : Room 1403.14FL. New Poly Tower. 2 Zhongshan Liu Road.Guangzhou.P.R China Tel : 86-20-8328-6754/Fax : 86-20-8326-6287 e-mail [: chenxs@lsis.com.cn](mailto:chenxs@lsis.com.cn)
- **LSIS Chengdu Office \_ Chengdu, China** Address : 12FL. Guodong Buiding. No.52 Jindun Road Chengdu.610041. P.R. China
- Tel : 86-28-8612-9151(9226)/Fax : 86-28-8612-9236 e-mail [: comysb@lsis.biz](mailto:comysb@lsis.biz) ■ **LSIS Qingdao Office \_ Qingdao, China**
- Address : YinHe Bldg. 402 Room No. 2P Shandong Road, Qingdao-City,Shandong-province 266071, P.R. China
- Tel : 86-532-8501-6068/Fax : 86-532-8501-6057 e-mail [: wangzy@lsis.com.cn](mailto:wangzy@lsis.com.cn) ■ **LSIS Europe B.V. , Netherlands**
- Address : 1st. Floor, Tupolevlaan 48, 1119NZ, Schiphol-Rijk, The Netherlands Tel : +31 (0)20 654 1420/Fax : +31 (0)20 654 1429 e-mail [: junshickp@lsis.biz](mailto:junshickp@lsis.biz)
- **Wuxi LSIS Co., Ltd \_ Wuxi, China** Address : 102-A. National High & New Tech Industrial Development Area. Wuxi. Jiangsu. 214028. P.R. China Tel: 86-510-8534-6666/Fax: 86-510-8534-4078 e-mail[: caidx@lsis.com.cn](mailto:caidx@lsis.com.cn) ■ **Dalian LSIS Co., Ltd. \_ Dalian, China**
- Address : No. 15. Liaohexi 3-Road. Economic and Technical Development zone. Dalian 116600. China Tel: 86-411-273-7777/Fax: 86-411-8730-7560 e-mail[: cuibx@lsis.com.cn](mailto:cuibx@lsis.com.cn)

※ LSIS constantly endeavors to improve its product so that information in this manual is subject to change without notice.